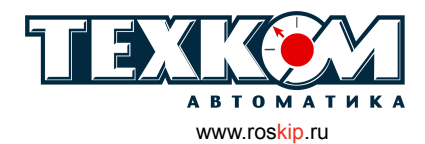

г. Барнаул, ул. Г. Титова, 9 т. (3852)22-98-68 ф. (3852) 33-35-06 e-mail: sales@roskip.ru

руководство по эксплуатации

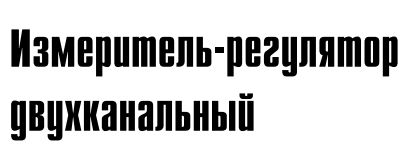

# **ТРМ202**

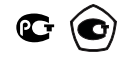

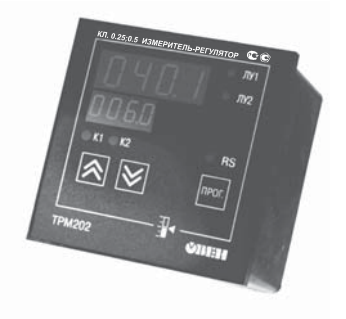

# **СОДЕРЖАНИЕ**

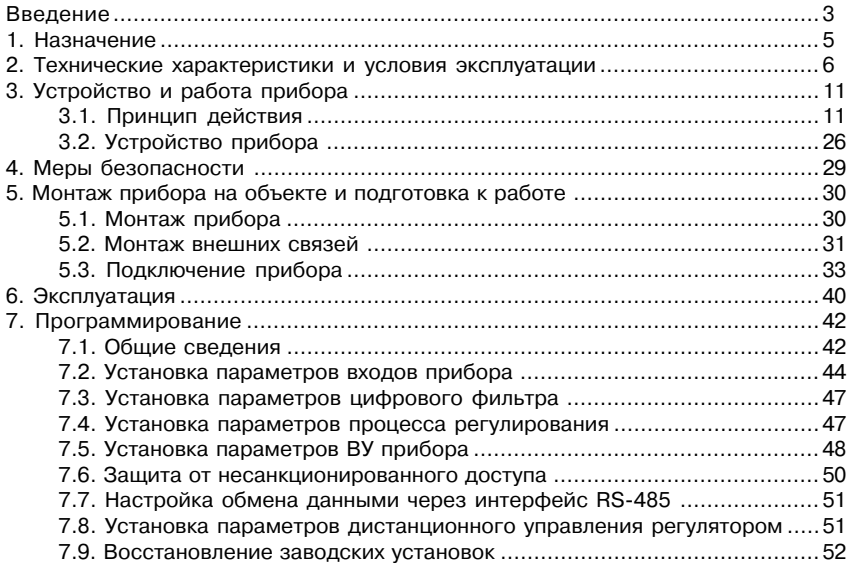

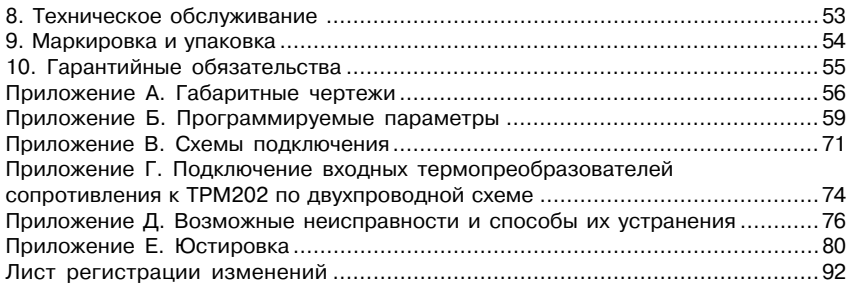

Настоящий паспорт и руководство по эксплуатации предназначены для ознакомления обслуживающего персонала с устройством, принципом действия, конструкцией, порядком эксплуатации и обслуживания измерителей-регуляторов двухканальных (измерителейрегуляторов микропроцессорных) ТРМ202 (в дальнейшем по тексту именуемых «прибор», «ТРМ202» или «прибор ТРМ202»).

Настоящее Руководство по эксплуатации распространяется на приборы всех модификаций, изготовленных согласно ТУ 4211-011-46526536-2004.

Приборы имеют сертификат об утверждении типа средств измерений RU.C.32.010.A № 24972 и сертификат соответствия № 03.009.0194.

Приборы ТРМ202 могут выпускаться в различных модификациях, отличающихся друг от друга конструктивным исполнением и типом встроенных выходных устройств.

Модификации прибора соответствует следующее условное обозначение:

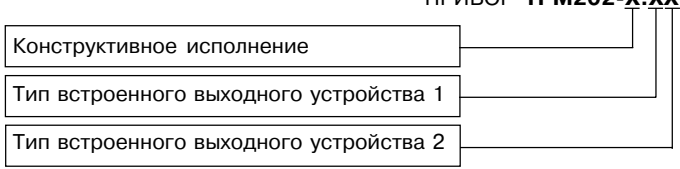

#### ПРИБОР **ТРМ202
Х.ХХ**

#### **Конструктивное исполнение:**

- **Н** корпус настенного крепления с размерами 130х105х65 мм и степенью защиты корпуса IP44;
- **Щ1** корпус щитового крепления с размерами 96х96х70 мм и степенью защиты со стороны передней панели IP54;
- **Щ2** корпус щитового крепления с размерами 96х48х100 мм и степенью защиты со стороны передней панели IP20.

Габаритные чертежи корпусов различных типов приведены в прил. А.

#### **Тип встроенного выходного устройства 1(2):**

- **Р** реле электромагнитное;<br>**K** оптопара транзисторная
- **К** оптопара транзисторная структуры *n–p–n*-типа;<br>**C** оптопара симисторная:
- **С** оптопара симисторная;
- **И** цифроаналоговый преобразователь «параметр–ток 4…20 мА»;
- **У** цифроаналоговый преобразователь «параметр–напряжение 0…10 В»;
- **Т** выход для управления внешним твердотельным реле.

## 1. НАЗНАЧЕНИЕ

Измерители-регуляторы двухканальные ТРМ202 предназначены для измерения и автоматического регулирования температуры (при использовании в качестве первичных преобразователей термопреобразователей сопротивления или термоэлектрических преобразователей), а также других физических параметров, значение которых первичными преобразователями (далее «датчиками») может быть преобразовано в унифицированный сигнал постоянного тока или напряжения. Информация о любом из измеренных физических параметров отображается в цифровом виде на встроенном четырехразрядном цифровом индикаторе.

Приборы могут быть использованы для измерения и регулирования технологических параметров в различных отраслях промышленности, коммунального и сельского хозяйства.

Прибор позволяет осуществлять следующие функции:

- $-$  измерение температуры и лругих физических величин (давления, влажности, расхода, уровня и т. п.)
- в двух различных точках с помощью стандартных датчиков;
- независимое регулирование двухизмеряемых величин по двухпозиционному закону;
- регулирование одной измеряемой величины по трехпозиционному закону;
- вычисление и регулирование разности двух измеряемых величин ( $\Lambda T = T1 T2$ ):
- вычисление квадратного корня из измеряемой величины при работе с датчиками. имеющими унифицированный выходной сигнал тока или напряжения:
- отображение текушего значения измеряемой величины на встроенном светодиодном цифровом инликаторе:
- формирование выходного тока 4...20 мА для регистрации измеряемых данных или управления исполнительными механизмами по П-закону (в модификациях ТРМ202Х.ИИ/РИ/КИ/СИ);
- регистрация данных на ПК и установление конфигурации прибора с компьютера через интерфейс RS-485:
- дистанционное управление регулятором.

# 2. ТЕХНИЧЕСКИЕ ХАРАКТЕРИСТИКИ И УСЛОВИЯ ЭКСПЛУАТАЦИИ

2.1. Технические характеристики прибора приведены в табл. 1, 2, 3.

Таблица 1

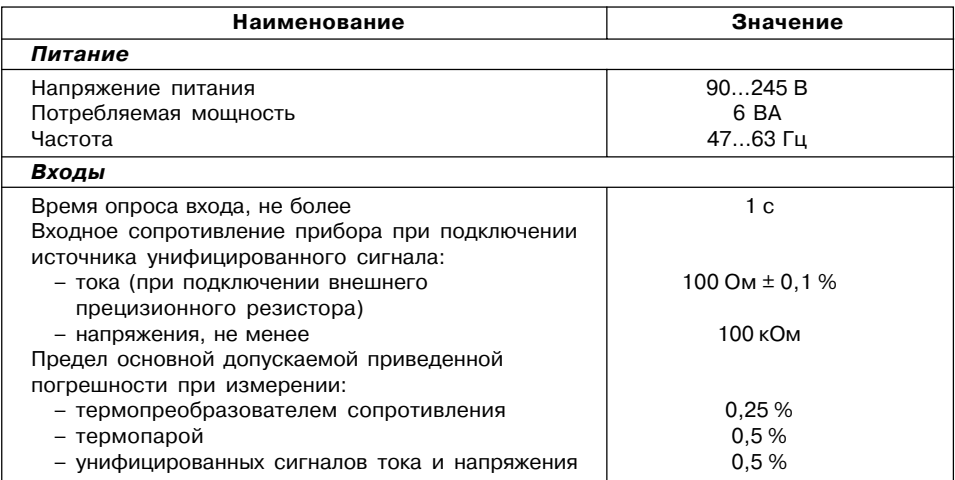

## **Продолжение табл. 1**

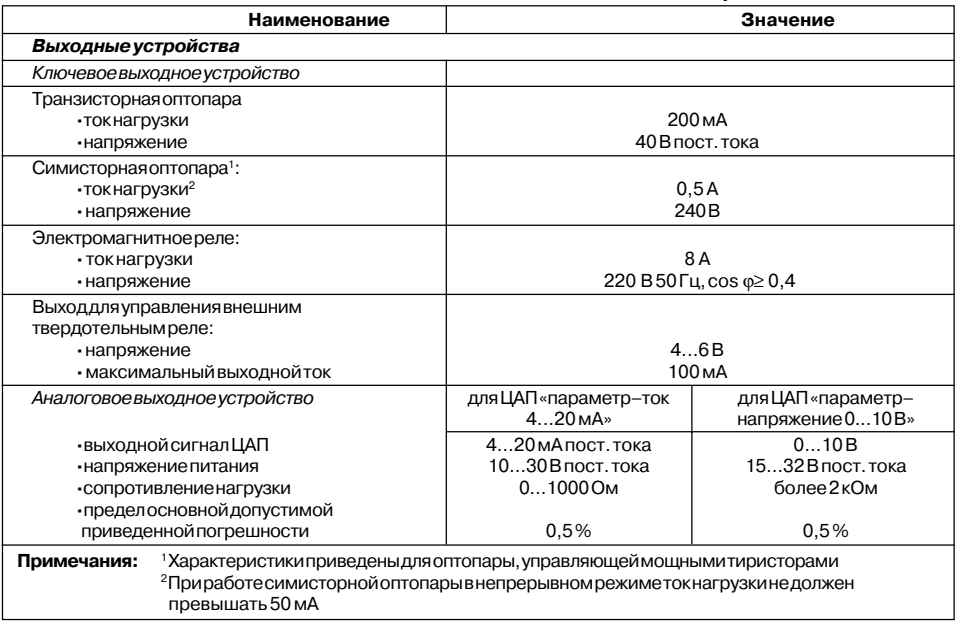

## **Продолжение табл. 1**

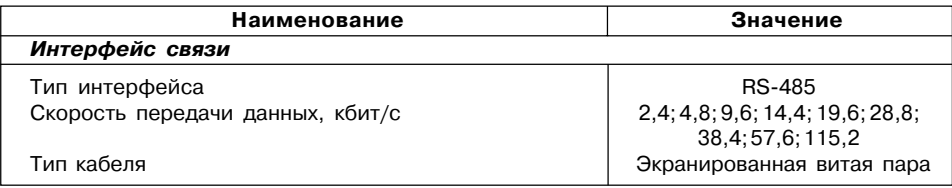

## **Таблица 2**

## **Характеристики корпусов**

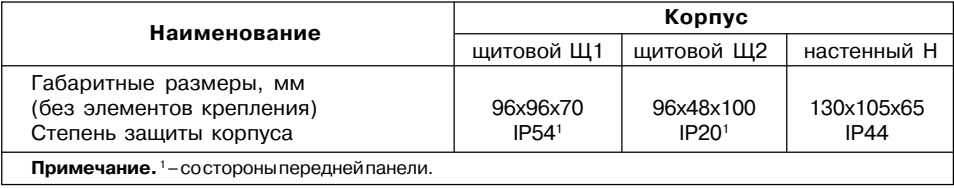

## **Таблица 3**

## **Датчики и входные сигналы**

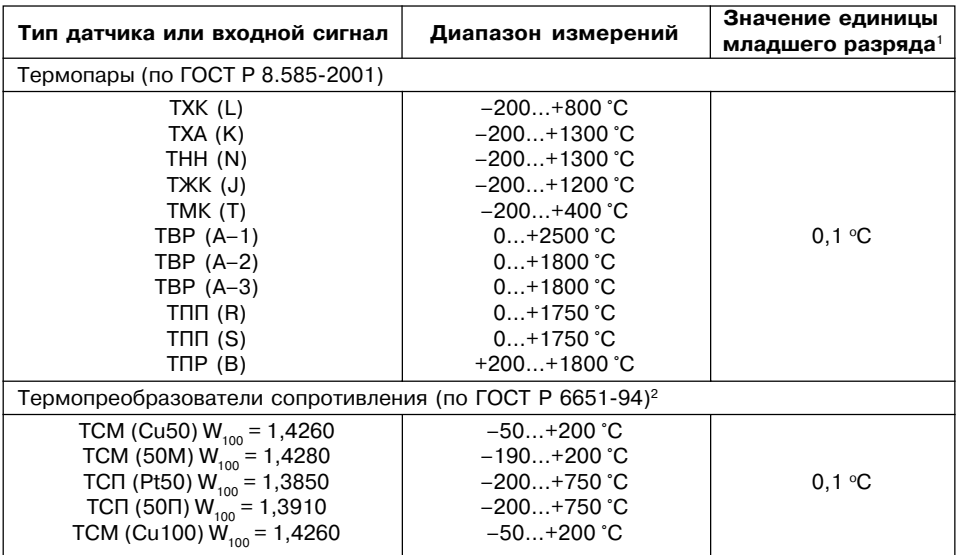

### **Продолжение табл. 3**

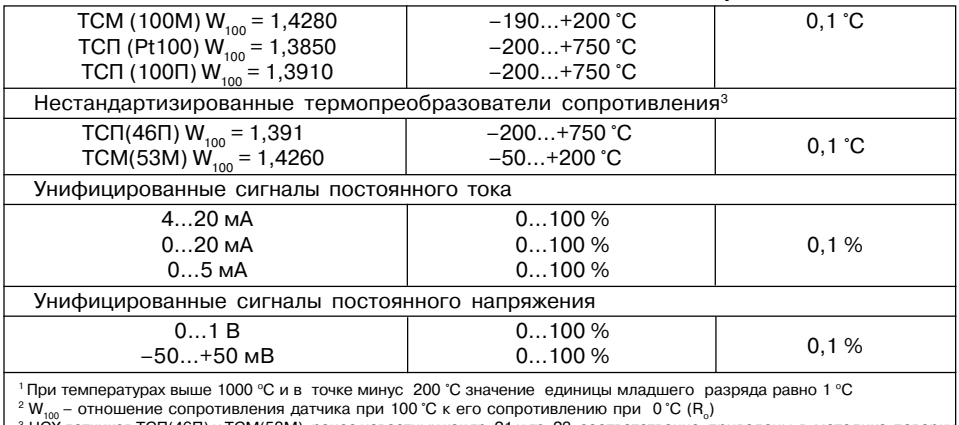

<sup>3</sup> НСХ датчиков ТСП(46П) и ТСМ(53М), ранее известных как гр. 21 и гр. 23, соответственно, приведены в методике поверки

**Примечание.** Разрешающая способность прибора определяется значением единицы младшего разряда.

2.2. Прибор предназначен для эксплуатации в следующих условиях:

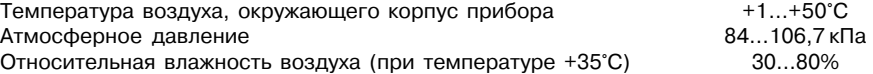

# 3. УСТРОЙСТВО И ПРИНЦИП ДЕЙСТВИЯ

## 3.1. Принцип действия

3.1.1. В процессе работы ТРМ202 производит опрос входных датчиков. вычисляя по полученным данным текущие значения измеряемых величин, отображает их на цифровом индикаторе и выдает соответствующие сигналы на выходные устройства.

3.1.2. Функциональная схема прибора приведена на **рис. 1**. Прибор включает в себя:

- два универсальных входа для подключения первичных преобразователей (датчиков):
- блок обработки данных, предназначенный для цифровой фильтрации, коррекции и регулирования входной величины:
- два выходных устройства (ВУ), которые в зависимости от модификации прибора могут быть ключевого или аналогового типа:
- два цифровых индикатора для отображения регулируемой величины и ее уставки.

Логические устройства (ЛУ), вхоляшие в блок обработки ланных, формируют сигналы управления выходными устройствами в соответствии с заданными режимами работы.

## 3.1.3. Входы

Программируемый параметр "Тип датчика" для входов 1 и 2 **in.t1 и in.t2 (Ln E l и Ln Ent Z)**, Прил. Б.

К измерительным входам прибора могут быть подключены датчики разных типов. Для измерения температур используют термопреобразователи сопротивления и термоэлектрические преобразователи (термопары). Для измерения других физических параметров могут быть использованы датчики, оснащенные нормирующими

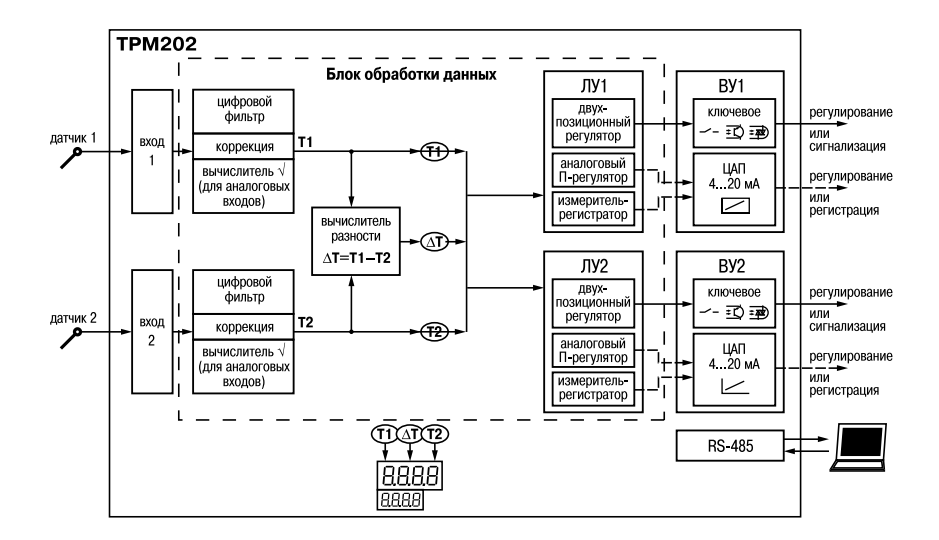

Рис. 1

преобразователями этих параметров в унифицированные сигналы постоянного тока 4…20 мА, 0…20 мА, 0…5 мА или напряжения –50…50 мВ и 0…1 В. Особенности подключения датчиков описаны в п. 5.3.3, схемы – см. Прил. В.

#### *3.1.4. Обработка входного сигнала*

Сигнал, полученный с датчика, преобразуется в цифровое значение измеряемой величины (температуры, давления, расхода и т.д).

Программируемые параметры (Прил. Б):

– «точность вывода температуры» на входе 1 и 2 **dPt1** и **dPt2** (*dPt1* и *dPt2*);

- «нижняя граница диапазона измерения» для входов 1 и 2 **in.L1** и **in.L2** (*in.L1* и *In.L2*);
- «верхняя граница диапазона измерения» для входов 1 и 2 **in.H1** и **in.H2** (*in.H1* и *In.H2*);
- «положение десятичной точки» для входов 1 и 2 **dP1** и **dP2** (*DP1* и *DP2* ).

#### 3.1.4.1. Масштабирование

При работе с датчиками, формирующими на выходе унифицированный сигнал тока или напряжения, диапазон измерения задается в соответствии с диапазоном работы применяемого датчика. При измерении аналоговых сигналов прибор осуществляет линейное преобразование входной величины в реальную физическую величину в соответствии с заданным диапазоном измерения по формуле:

Т = П $_{_{\rm H}}$  +I $_{\rm x}$ (П $_{_{\rm B}}$  – П $_{_{\rm H}}$ ), при любых соотношениях П $_{_{\rm B}}$  и П $_{_{\rm H}},$ 

где *I*<sup>х</sup> – значение сигнала с датчика в относительных единицах диапазона 0…1,000;  $\hat{\Pi}_{n}$  – заданное пользователем нижнее значение границы диапазона измерения; Пв – заданное пользователем верхнее значение границы диапазона измерения.

#### 3.1.4.2. Вычисление квадратного корня

Программируемый параметр «Вычислитель квадратного корня» для входов 1 и 2 **Sqr1** и **Sqr2** (*SQR1* и *SQR2*). Для активизации вычислителя параметры **Sqr1** и **Sqr2** установить в значение *ON*, см. Прил. Б.

Для работы с датчиками, унифицированный выходной сигнал которых пропорционален квадрату измеряемой величины, используется функция вычисления квадратного корня, включается программным путем.

Значение квадратного корня измеряемой величины, которое подается на индикатор и соответствующее ЛУ, вычисляется по формуле:

 $\mathsf{T} = \mathsf{\Pi}_{_\mathsf{H}} + \bigvee \mathsf{I}_{_\mathsf{R}}$  ( $\mathsf{\Pi}_{_\mathsf{B}} - \mathsf{\Pi}_{_\mathsf{H}}$ ), при любых соотношениях  $\mathsf{\Pi}_{_\mathsf{B}}$  и  $\mathsf{\Pi}_{_\mathsf{H}},$ 

где *I*<sup>х</sup> – значение сигнала с датчика в относительных единицах диапазона 0…1,000;  $\Pi_{_\mathsf{H}}$  – заданное пользователем нижнее значение границы диапазона измерения; П – заданное пользователем верхнее значение границы диапазона измерения.

3.1.4.3. Коррекция измерений

Программируемые параметры (Прил. Б):

- «сдвиг характеристики» для входов 1 и 2 **SH1** и **SH2** (*SH1* и *SH2*);
- «наклон характеристики» для входов 1 и 2 **KU1** и **KU2** (*KU1*и *KU2*).

3.1.4.3.1. Для устранения начальной погрешности преобразования входных сигналов и погрешностей, вносимых соединительными проводами, измеренное прибором значение может быть откорректировано. В ТРМ202 есть два типа коррекции, позволяющих осуществлять сдвиг или наклон характеристики на заданную величину независимо для каждого входа.

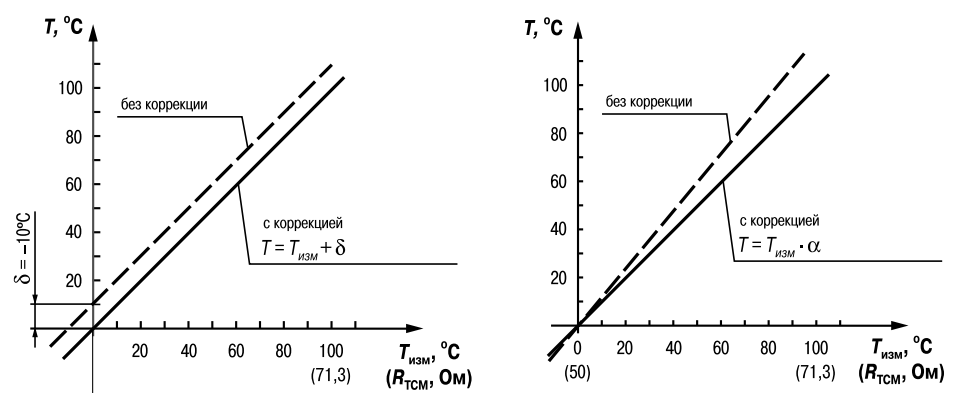

**Рис. 2 Рис. 3**

3.1.4.3.2. Для компенсации погрешностей  $\Delta R = R_0 - R_{\text{norm}}$ , вносимых сопротивлением подводящих проводов  $R_{\text{row}}$  к каждому измеренному значению параметра  $T_{\text{max}}$  прибавляется заданное пользователем значение δ. На **рис. 2** приведен пример сдвига характеристики для датчика TCM(Cu50).

3.1.4.3.3. Для компенсации погрешностей датчиков при отклонении значения  $W_{\text{0.0}}$  от номинального каждое измеренное значение параметра *Т<sub>или</sub>* умножается на заданный пользователем поправочный коэффициент α. Коэффициент задается в пределах от 0.500 до 2.000. На рис. 3 приведен пример изменения наклона характеристики для датчика TCM(Cu50).

3.1.4.4. Цифровая фильтрация измерений

Программируемые параметры (Прил. Б):

- «полоса цифрового фильтра» Fb1 и Fb2 (Fb1 и Fb2);
- «постоянная времени цифрового фильтра» in F1 и in F2 ( $\tilde{c}$ n FI и  $\tilde{c}$ n FZ).

3.1.4.4.1. Для улучшения эксплуатационных качеств входных сигналов в приборе используются цифровые фильтры, позволяющие уменьшить влияние случайных помех на измерение  $\tau$  or контролируемых величин.

Для каждого входа фильтры настраиваются независимо.

3.1.4.4.2. Полоса цифрового фильтра позволяет защитить измерительный тракт от единичных помех и задается в единицах измеряемой величины. Если измеренное значение Т отличается от предыдущего  $T_{i-1}$  на величину, большую, чем значение параметра  $F_{i}$ , то прибор присваивает ему значение равное  $T + F$ (рис. 4). Таким образом характеристика сглаживается.

Как видно из рис. 4, малая ширина полосы фильтра приводит к замедлению реакции прибора на быстрое изменение входной величины. Поэтому при низком уровне помех или при работе с быстро-

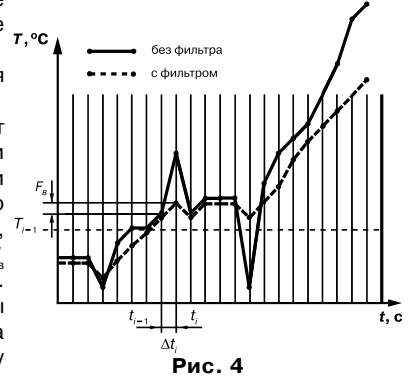

меняющимися процессами рекомендуется увеличить значение параметра или отключить действие полосы фильтра, установив в параметре Fb1 (Fb2) значение 0. При работе в условиях сильных помех для устранения их влияния на работу прибора необходимо уменьшить значение параметра.

3.1.4.4.3. Цифровой фильтр устраняет шумовые составляющие сигнала. осуществляя ero экспоненциальное сглаживание. Основной характеристикой экспоненци-

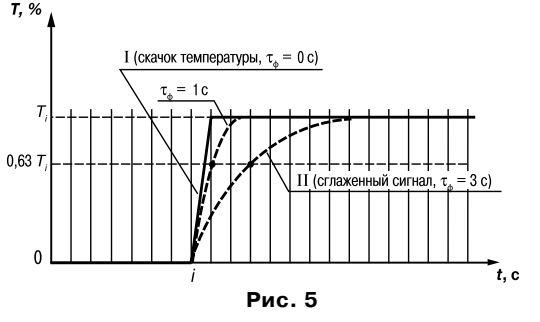

ального фильтра является т<sub>ь</sub> - постоянная времени цифрового фильтра, параметр inF1 (inF2) интервал, в течение которого сигнал достигает 0.63 от значения каждого измерения T (**рис. 5**).

Уменьшение значения т. приводит к более быстрой реакции прибора на скачкообразные измерения температуры, но снижает его помехозащищенность. Увеличение  $\tau_{\scriptscriptstyle{A}}$  повышает инерционность прибора, шумы при этом значительно подавлены.

#### 3.1.5. Логические устройства

Программируемые параметры "Входная величина" для ЛУ1 и ЛУ2 iLU1 и iLU2 (CLU I и LU2).

Каждое из двух логических устройства (ЛУ), может работать в одном из режимов:

• двухпозиционного регулирования - для ключевых ВУ

- 
- $\cdot$  П-регулятора  $\Big\}$  для аналоговых ВУ

Входной величиной для ЛУ может быть либо величина с любого входа, либо разность текуших значений на вхолах. При вычислении разности прибор должен измерять одинаковые физические величины по обоим входам. Например, ко входу 1 подключена термопара, а ко входу 2 - термопреобразователь сопротивления.

ЛУ работают независимо друг от друга, поэтому прибор может работать как трехпозиционный регулятор. Для этого на вход каждого из ЛУ необходимо подать один и тот же сигнал:  $T1(T2)$  или  $\Delta T$ .

3.1.5.1. Приборы с ключевыми выходами

Программируемые параметры (Прил. Б):

- «уставка компаратора» SP1 и SP2 (SP I и SP2):
- «значения гистерезиса» для компаратора 1 и 2 HYS1 и HYS2 (HYS1 и HYS2);
- «тип логики компаратора» CmP1 и CmP2 (СпР I и СпР2);
- «время задержки включения don1 и don2 (*don l и don 2*) и выключения doF1  $\mu$  do F2» (do F I  $\mu$  do F 2):
- $-$  «минимальное время улержания выхода ЛУ в замкнутом ton1 и ton2 (*Foo I* и ton?) и разомкнутом toF1 и toF2 (toF I и toF2) состояниях».

3.1.5.1.1. ЛУ работает в режиме двухпозиционного регулирования, если выходное устройство ключевого типа: электромагнитное реле, транзисторная оптопара, оптосимистор, выход для управления твердотельным реле.

При работе в режиме двухпозиционного компаратора регулирования ЛУ работает по одному из пред, ставленных на **рис. 6** типов логики:

· тип логики 1 (обратное управление) применяется для управления работой нагре, вателя (например, ТЭНа) или сигнализации о том, что значение текущего измерения  $T_{\text{max}}$ меньше уставки  $T_{\text{vac}}$ . При этом выходное устройство, подключенное к ЛУ, первоначально включается при значениях  $T_{\text{ref}} < T_{\text{ref}} - \text{HYS}$ , выключается при  $T_{\text{ref}} > T_{\text{ver}} + \text{HYS}$  и вновь включается при  $T_{\text{rev}} < T_{\text{ver}} - \textbf{HYS}$ , осуществляя тем самым двухпозиционное регулирование по уставке  $T_{\text{var}}$  с гистерезисом  $\pm$ **HYS**.

· тип логики 2 (прямое управление) применяется для управления работой охладителя (например, вентилятора) или сиг, нализации о превышении значения уставки. При этом выходное устройство первоначаль, но включается при значениях  $T_{\text{ref}} > T_{\text{ver}} + \text{HYS}$ , выключается при  $T_{\text{res}} < T_{\text{ver}} - \text{HYS}.$ 

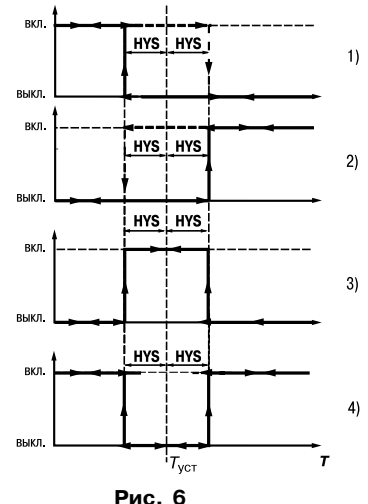

· тип логики 3 (П,образная) применяется для сигнализации о том, что контролируемая величина находится в заданном диапазоне. При этом выходное

**19**

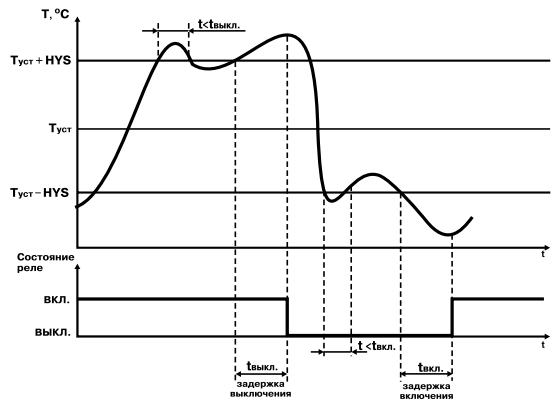

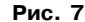

устройство включается при  $T_{\text{corr}}$  - $HYS < T_{\text{rev}} < T_{\text{vert}} + HYS$ .

 $\cdot$  тип логики 4 (U-образная) применяется для сигнализации о том, что контролируемая величина находится вне заданного диапазона. При этом выходное устройство включается при

 $T_{\text{rec}}$  <  $T_{\text{ver}}$  – **HYS** и  $T_{\text{rec}}$  >  $T_{\text{ver}}$  + **HYS**. Задание уставки (*T*<sub>vex</sub>) и гистерезиса (**HYS**) производится назна, чением параметров регулирования прибора.

3.1.5.1.2. Для ЛУ, работающих в режиме двухпозиционного регул, ирования, может быть задано время задержки включения и время задержки выключения (**рис. 7**).

3.1.5.1.3. Для ЛУ может быть задано минимальное время удержа, ния выхода в замкнутом и разомкнутом состояниях. ЛУ может удерживать выход в соответствующем состоянии в течение заданного в времени, даже если по логике работы устройства срав, нения требуется переключение (**рис. 8**).

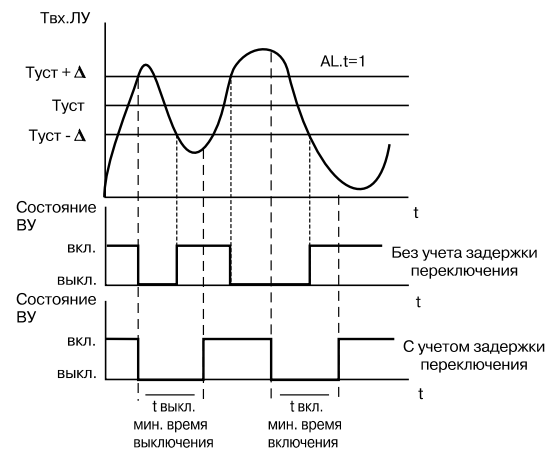

**Рис. 8**

3.1.5.2. Приборы с аналоговыми выходами

Программируемые параметры (Прил. Б):

- «режим работы ЦАП1 и ЦАП2» **dAC1 и dAC2** (*dAC1* **и** *dAC2*) для ЛУ1 и ЛУ2;
- «полоса пропорциональности» **XP1** и **XP2** (*XP1* и *XP2*);
- «тип управления (прямое для охлаждения и обратное для нагревания)» **CtL1** и **CtL2** (*CtL1* и *CtL2*);
- «нижняя граница выходного диапазона регистрации» **An.L1 и An.L2** (*An.L1* **и** *An.L2*);
- «верхняя граница выходного диапазона регистрации» **An.H1 и An.H2** (*An.H1* **и** *An.H2*).

3.1.5.2.1. *В режиме Прегулятора* (**dAC1**(**dAC2**)=**o**) текущее значение *Тi* сравнивается с уставкой  $T_{\rm ycr}$ и выдает сигнал, пропорциональный отклонению  $T_i$ от  $T_{\rm ycr}$ в зоне, определяемой полосой пропорциональности.

В зависимости от объекта, которым мы управляем, задается тип управления (прямое для охлаждения и обратное для нагревания), **рис. 9**.

3.1.5.2.2. При работе в *режиме регистратора* (**dAC1**(**dAC2**)**=Pv**). ЛУ сравнивает входную величину с заданными значениями и выдает на соответствующее выходное устройство аналоговый сигнал в виде тока 4…20 мА, который можно подавать на самописец или другое регистрирующее устройство. Принцип формирования тока регистрации показан на **рис.10**.

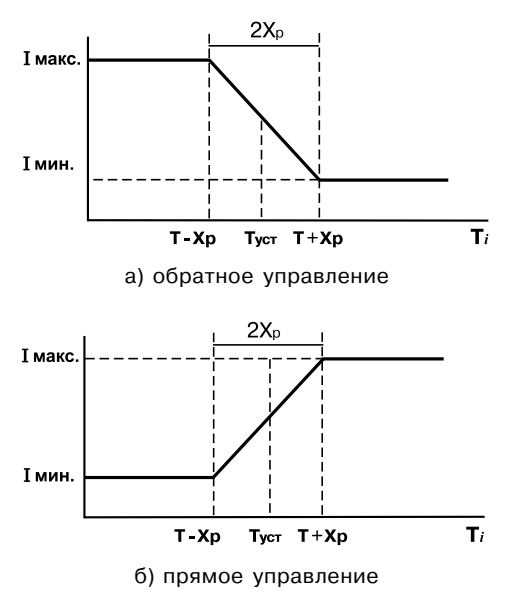

**Рис. 9**

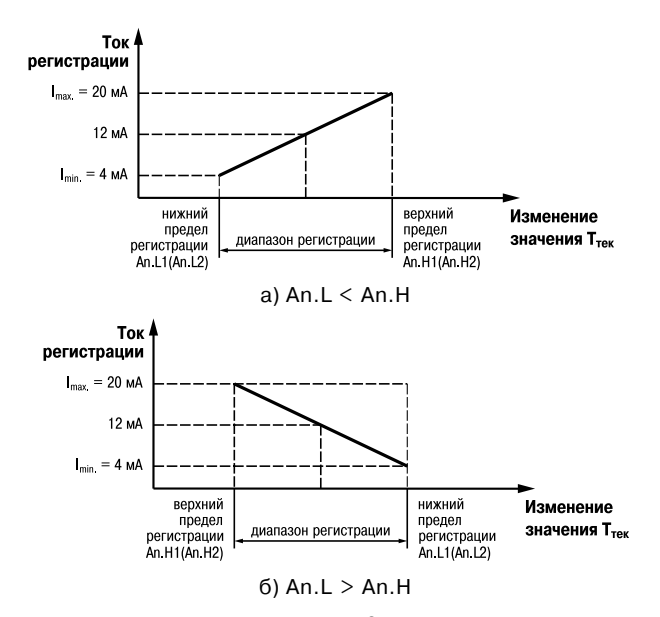

Рис. 10

#### 3.1.5.3. Дистанционное управление регулятором

ТРМ202 имеет функцию управления двухпозиционным или П-регулятором с компьютера через интерфейс RS,485. В этом случае пользователь имеет возможность самостоятельно задавать требуемую выходную мощность регулятора.

Для прибора с ключевыми выходами управление двухпозиционным регулятором осуществляется с учетом существующих временных задержек (см. п. 3.1.5.1.2, п. 3.1.5.1.3).

#### *3.1.6. Выходные устройства*

Выходные устройства (ВУ) предназначены для передачи управляющего сигнала на исполнительные механизмы, либо для передачи данных на регистрирующее устройство.

3.1.6.1. Ключевое ВУ – электромагнитное реле, транзисторная оптопара, оптосимистор, выход для управления твердотельным реле – используется для управления (включения/ выключения) нагрузкой либо непосредственно, либо через более мощные управляющие элементы, такие как пускатели, твердотельные реле, тиристоры или симисторы.

3.1.6.2. ВУ аналогового типа в приборе ТРМ202 – это 10,разрядный цифроаналоговый преобразователь, который формирует токовую петлю 4...20 мА или напряжение 0...10 В на активной нагрузке и, как правило, используется для управления электронными регуляторами мощности и регистрирующими устройствами.

3.1.6.3. Особенности подключения и использования выходных устройств приведены в п. 5.3.2.

### **3.2. Устройство прибора**

## *3.2.1. Конструкция*

3.2.1.1. Прибор конструктивно выполнен в пластмассовом корпусе, предназначенном для щитового или настенного крепления. Эскизы корпусов с габаритными и установочными размерами приведены в прил. А.

3.2.1.2. Все элементы прибора размещены на двух печатных платах. На лицевой панели расположены клавиатура управления прибором, цифровой индикатор и светодиоды, на задней , силовая и измерительная части, а также присоединительный клеммник.

3.2.1.3. Для установки прибора в щит в комплекте прилагаются крепежные элементы.

3.2.1.4. Клеммник для подсоединения внешних связей (датчиков, выходных цепей и питания) у приборов щитового крепления находится на задней стенке. В приборах настен, ного крепления клеммник расположен под верхней крышкой. В отверстиях подвода внешних связей установлены резиновые уплотнители.

## *3.2.2. Индикация и управление*

3.2.2.1. На рис. 11, а приведен внешний вид лицевой панели прибора ТРМ202 для корпусов настенного (Н) и щитового (Щ1) крепления, а на рис. 11,  $6$  – щитового (Щ2).

3.2.2.2. На лицевой панели расположены следующие элементы управления и индикации. **Верхний цифровой индикатор** красного цвета отображает:

– текущие значения измеряемых величин,

- при программировании название параметра,
- в МЕНЮ надпись "*MENU*".

**Нижний цифровой индикатор** зеленого цвета отображает:

- значения уставок,
- при программировании значение параметра,
- в МЕНЮ название группы параметров.

Свечение **светодиодов** означает:

**«RS»** – засвечивается на 1 секунду в момент передачи данных компьютеру;

**«ЛУ1»** – на индикатор выводится величина, назначенная на логическое устройство 1 (ЛУ1);

**«ЛУ2»** – на индикатор выводится величина, назначенная на логическое устройство 2 (ЛУ2);

**«К1»** – включено выходное устройство 1;

**«К2»** – включено выходное устройство 2.

 3.2.2.3. Кнопки, находящиеся на передней панели прибора, имеют следующее назначение:

|⊼| – для увеличения значения программируемого параметра;

> |∀ – для уменьшения значения программируемого параметра;

– для входа в меню программирования

или для перехода к следующему параметру.

При работе с прибором ТРМ202 для входа в специальные режимы работы прибора используются комбинации кнопок: **Рис. 11**

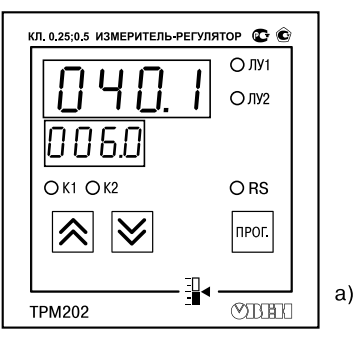

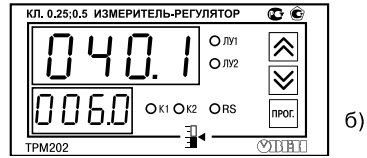

 $\sqrt{2}$  +  $\sqrt{2}$  +  $\sqrt{2}$  - для перехода к установке кодов доступа, на индикаторе

получаем изображение ;

В режиме ПРОГРАММИРОВАНИЕ:

 $\sim$   $\sim$   $\sim$   $\sim$   $\sim$  для отображения и редактирования дробной части значения программируемого параметра;

 $|\overline{\mathbf{S}}|$  – для возврата в режим отображения и редактирования целой части значения программируемого параметра.

#### *3.2.3. Режимы индикации*

Выбор режима осуществляется установкой значения в параметре **diSP** (*diSP*).

Вывод текущих значений измеряемых величин на цифровой индикатор может осуще, ствляться в одном из трех режимов: статическом, циклическом или одновременной индикации.

В статическом режиме на верхнем индикаторе отображается значение измеренной (вычисленной) величины, назначенной на вход какого,либо ЛУ (при включении питания всегда ЛУ1). На нижнем индикаторе – значение уставки для этого ЛУ. При нажатии кнопки происходит переключение на индикацию соответствующих величин для другого ЛУ.

В циклическом режиме смена этих величин происходит автоматически каждые 6 с.

В режиме одновременной индикации на верхнем индикаторе отображается значение величины, измеренной на входе 1, на нижнем – величины, измеренной на входе 2. При нажатии кнопки происходит переключение в статический режим индикации.

## **4. МЕРЫ БЕЗОПАСНОСТИ**

4.1. По способу защиты от поражения электрическим током прибор соответствует классу 0 по ГОСТ 12.2.007.0,75.

4.2. При эксплуатации, техническом обслуживании и поверке необходимо соблюдать требования ГОСТ 12.3.019-80, "Правил эксплуатации электроустановок потребителей" и "Правил охраны труда при эксплуатации электроустановок потребителей".

4.3. На открытых контактах клеммника прибора при эксплуатации присутствует напряжение величиной до 250 В, опасное для человеческой жизни. Любые подключения к прибору и работы по его техническому обслуживанию производить только при отключенном питании прибора и исполнительных механизмов.

4.4. Не допускается попадание влаги на контакты выходного разъема и внутренние электроэлементы прибора. Запрещается использование прибора в агрессивных средах с содержанием в атмосфере кислот, щелочей, масел и т. п.

4.5. Подключение, регулировка и техобслуживание прибора должны производиться только квалифицированными специалистами, изучившими настоящее руководство по эксплуатации.

# **5. МОНТАЖ ПРИБОРА НА ОБЪЕКТЕ И ПОДГОТОВКА К РАБОТЕ**

## **5.1. Монтаж прибора**

5.1.1. Подготовить на щите управления место для установки прибора в соответствии с прил. А.

5.1.2. Установить прибор на щите управления, используя для его крепления монтажные элементы, входящие в комплект поставки прибора.

#### *Установка приборов настенного крепления*

1. Закрепить кронштейн тремя винтами М4 на поверхности, предназначенной для установки прибора (см. прил. А и **рис. 12,** *а*).

**Примечание**. Винты для крепления кронштейна не входят в комплект поставки.

2. Зацепить крепежный уголок на задней стенке прибора за верхнюю кромку кронштейна (**рис. 12,** *б*).

3. Прикрепить прибор к кронштейну винтом М4 х 35 из комплекта поставки (**рис. 12,** *в*).

#### *Установка приборов щитового крепления*

1.Вставить прибор в специально подготовленное отверстие на лицевой панели щита (см. прил. А и **рис. 13,** *а*).

2. Вставить фиксаторы из комплекта поставки в отверстия на боковых стенках прибора (**рис. 13,** *б*).

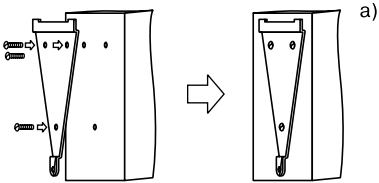

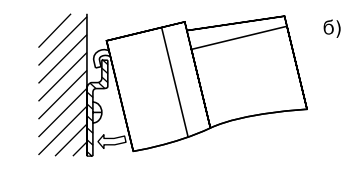

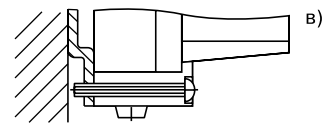

**Рис. 12**

3. С усилием завернуть винты М4  $\times$  35 в отверстиях каждого фиксатора так, чтобы прибор был плотно прижат к лицевой панели щита.

#### **5.2. Монтаж внешних связей**

#### *5.2.1. Общие указания*

Подготовить кабели для соединения прибора с датчиками, исполнительными механизмами и внешними устройствами, а также с источником питания 220 В 50 Гц. Для обеспечения надежности электрических соединений рекомендуется использовать кабели с медными многопроволочными жилами, концы которых перед подключением следует тщательно зачистить и облудить. Зачистку жил кабелей необходимо выполнять с таким расчетом, чтобы их оголенные концы после подключения к прибору не выступали за пределы клеммника. Сечение жил кабелей не должно превышать 1 мм2.

#### *5.2.2. Указания по монтажу для уменьшения электромагнитных помех*

5.2.2.1. При прокладке сигнальных линий, в том числе линий "прибор – датчик", их длину следует по

возможности уменьшать и выделять их в самостоятельную трассу (или несколько трасс), располагая ее (или их) отдельно от силовых кабелей, а также от кабелей, создающих высокочастотные и импульсные помехи.

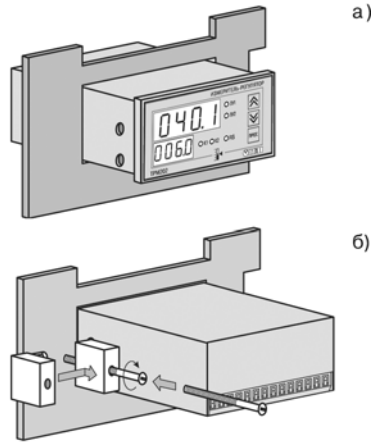

**Рис. 13**

5.2.2.2. Обеспечить надежное экранирование сигнальных линий. В качестве экранов могут быть использованы как специальные кабели с экранирующими оплетками, так и заземленные стальные трубы подходящего диаметра. Экраны кабелей следует подключить к заземленному контакту в щите управления.

Рабочий спай термопары должен быть электрически изолирован от внешнего оборудования!

5.2.2.3. Прибор следует устанавливать в металлическом шкафу, внутри которого не должно быть установлено никакого силового оборудования. Корпус шкафа должен быть заземлен.

#### *5.2.3. Указания по монтажу для уменьшения помех, возникающих в питающей сети*

5.2.3.1. Подключение прибора следует производить к сетевому фидеру 220 В 50 Гц, не связанному с питанием мощного силового оборудования. Во внешней цепи рекомендуется установить выключатель питания, обеспечивающий отключение прибора от сети и плавкие предохранители на ток 0,5 А.

5.2.3.2. При монтаже системы, в которой работает прибор, следует учитывать правила организации эффективного заземления:

- все заземляющие линии прокладывать по схеме "звезда", при этом необходимо обеспечить хороший контакт с заземляемым элементом;
- заземляющие цепи должны быть выполнены как можно более толстыми проводами.

5.2.3.3. Рекомендуется устанавливать фильтры сетевых помех в линиях питания прибора.

5.2.3.4. Рекомендуется устанавливать искрогасящие фильтры в линиях коммутации силового оборудования.

Для защиты входных устройств ТРМ202 от влияния промышленных электромагнитных помех линии связи прибора с датчиками следует экранировать. В качестве экранов могут быть использованы как специальные кабели с экранирующими оплетками, так и заземленные стальные трубы подходящего диаметра.

Рабочие спаи термопар должны быть электрически изолированы друг от друга и от внешнего оборудования!

#### **5.3. Подключение прибора**

#### *5.3.1. Общие указания*

5.3.1.1. Подключение прибора к сети питания и исполнительным устройствам управления производится по схемам, приведенным в прил. В, соблюдая изложенную ниже последовательность действий:

- 1) произвести подключение прибора к исполнительным механизмам и внешним устройствам, а также к источнику питания;
- 2) подключить линии связи "прибор датчики" к первичным преобразователям;
- 3) подключить линии связи "прибор датчики" к входам прибора.

5.3.1.2. Схемы подключения датчиков и исполнительных устройств к приборам различных модификаций приведены в прил. В. Параметры линии соединения прибора с датчиком приведены в табл.4.

#### **ВНИМАНИЕ!**

1. Клеммные соединители прибора, предназначенные для подключения сети питания и внешнего силового оборудования, рассчитаны на максимальное напряжение 250 В. Во избежание электрического пробоя или перекрытия изоляции подключение к контактам прибора источников напряжения выше указанного запрещается. Например, при работе в

## **Таблица 4**

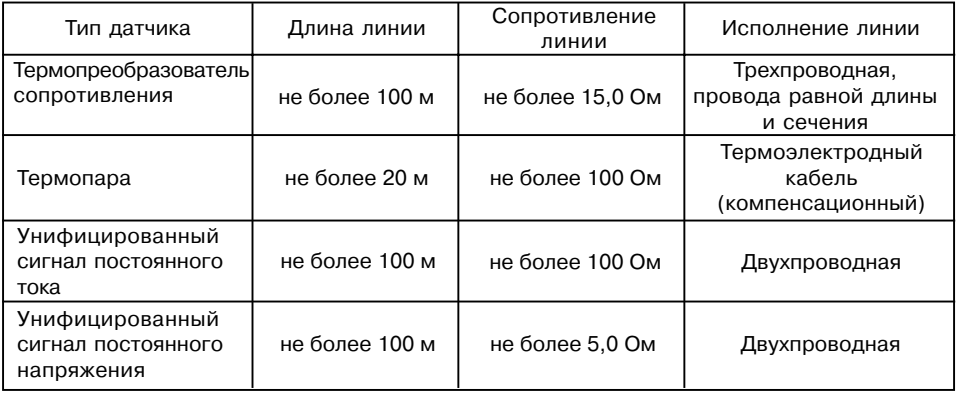

составе трехфазной сети 380/220 В недопустимо подключение к соответствующим контактам из группы 1…8 разных фаз напряжения питания.

2. Для защиты входных цепей прибора от возможного пробоя зарядами статического электричества накопленного на линиях связи "прибор – датчики" перед подключением к клеммнику прибора их жилы следует на 1…2 с соединить с винтом заземления щита.
### *5.3.2. Подключение внешних устройств управления*

Цепи Выходных элементов, как ключевых, так и аналоговых, имеют гальваническую изоляцию от схемы прибора. Исключение составляет выход «Т» для управления внешним твердотельным реле. В этом случае гальваническую изоляцию обеспечивает само твердотельное реле.

5.3.2.1. Подключение нагрузки к ВУ типа «транзисторная оптопара» («К»)

Транзисторная оптопара применяется, как правило, для управления низковольтным электромагнитным или твердотельным реле (до 50 В пост. тока).

На **рис.14** приведена схема подключения для ВУ1. Во избежания выхода из строя транзистора из-за большого тока самоиндукции, параллельно обмотке реле установите диод VD1, рассчитанный на ток 1 А и напряжение 100 В.

5.3.2.2. Подключение нагрузки к ВУ типа «симисторная оптопара» («С»)

Оптосимистор включается в цепь управ, ления мощного симистора через ограничива, ющий резистор R1 (для ВУ1 см. **рис. 15**). Зна, чение сопротивления резистора определяет величина тока управления симистора.

Оптосимистор может также управлять па, рой встречно-параллельно включенных тиристоров VS1 и VS2 (для ВУ1 см. **рис. 16**). Для

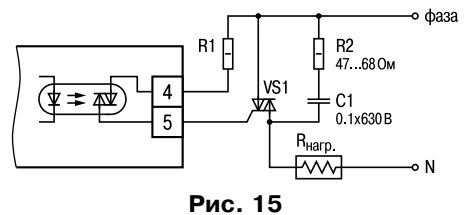

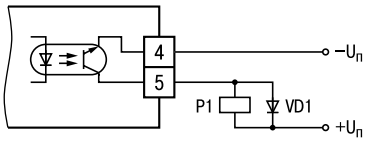

**Рис. 14**

предотвращения пробоя тиристоров из, за высоковольтных скачков напряжения в сети к их выводам рекомендуется подклю, чать фильтрующую RC цепочку (R2C1).

5.3.2.3. Подключение нагрузки к ВУ типа «ЦАП 4...20 мА» («И»)

Для работы ЦАП 4...20 мА используйте внешний источник питания постоянного тока (для ВУ1 см. **рис. 17**), номинальное значение напряжения которого U<sub>n</sub> рассчитывается следующим образом:

$$
U_{n,min} < U_n < U_{n,max};
$$
\n
$$
U_{n,min} = 10 B + 0.02 A \cdot R_{H};
$$
\n
$$
U_{n,max} = U_{n,min} + 2.5 B,
$$

где U<sub>2</sub> – номинальное напряжение источника питания, В;

 $U_{n,min}$  – минимально допустимое напряжение источника питания, В;

 $U_{n,m}$  – максимально допустимое напряжение источника питания, В;

Rн – сопротивление нагрузки ЦАП, Ом. Если по какой-либо причине напряжение источника питания ЦАП, находящегося в Вашем распоряжении, превышает расчетное значение  $U_{n,m}$ , то последовательно

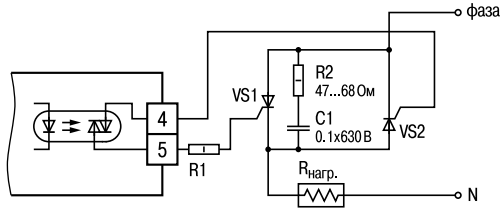

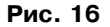

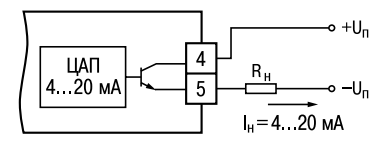

**Рис. 17**

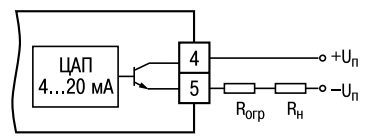

**Рис. 18**

с нагрузкой необходимо включить ограничительный резистор (см. **рис. 18**), сопротивление которого R<sub>ora</sub> рассчитывается по формулам:

$$
\mathbf{R}_{\text{orp,min}} < \mathbf{R}_{\text{orp}} < \mathbf{R}_{\text{orp,max}}; \ \mathbf{R}_{\text{orp,min}} = \frac{\mathbf{U}_{n} - \mathbf{U}_{n,\text{max}}}{\mathbf{I}_{\text{L}|\mathbf{A}|\mathbf{I}.\text{max}}} \cdot 10^{3} \ ; \quad \mathbf{R}_{\text{orp,max}} = \frac{\mathbf{U}_{n} - \mathbf{U}_{n,\text{min}}}{\mathbf{I}_{\text{L}|\mathbf{A}|\mathbf{I}.\text{max}}} \cdot 10^{3},
$$

где  $R_{\text{or},\text{non}}$  – номинальное значение ограничительного резистора, кОм;<br> $R_{\text{on},\text{min}}$  – минимально допустимое значение ограничительного рези

– минимально допустимое значение ограничительного резистора, кОм;

 $R_{\text{norm}}$  – максимально допустимое значение ограничительного резистора, кОм;

 $I<sub>II</sub>$ IA<sub>I</sub> – максимальный выходной ток ЦАП, мА.

**ВНИМАНИЕ!** Напряжение источника питания ЦАП не должно превышать 36 В.

5.3.2.4. Подключение нагрузки к ВУ типа «ЦАП 0...10 В» («У»)

Для работы ЦАП 0...10 В используйте внешний источник питания постоянного тока (для ВУ1 см. **рис. 19**), номинальное значение напряжения которого Uп находится в диапазоне 15...32 В. Сопротивление нагрузки R., подключаемой к ЦАП, должно быть не менее 2 кОм.

**ВНИМАНИЕ!** Напряжение источника питания ЦАП не должно превышать 36 В.

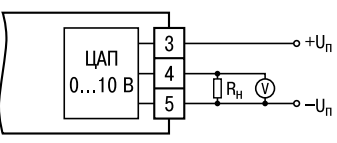

**Рис. 19**

5.3.2.5. Подключение к ВУ для управления твердотельным реле «Т»

Выходной элемент «Т» выдает напряжение от 4 до 6 В для управления внешним твердотельным реле. Схема подключения приведена на **рис. 20**.

Данный тип выходного элемента не оснащен внутренней гальванической изоляцией. Гальваническую развязку прибора и подключенного исполнительного механизма обеспе, чивает само твердотельное реле. Внутри выходного элемента установлен ограничительный резистор  $R_{\text{on}}$ номиналом 100 Ом.

### *5.3.3. Подключение датчиков*

5.3.3.1. Подключение термопреобразователей сопротивления

В приборах ТРМ202 используется трехпроводная схема подключения термопреобразователей сопротивления ( $R_{_t}$ ). К одному из выводов  $R_{_t}$ подсоеди-

няются два провода, а третий подключается к другому выводу  $R_{t}$  (см. рис. В.1). Такая схема при соблюдении условий равенства сопротивлений всех трех проводов позволяет скомпен, сировать их влияние на измерение температуры.

Термопреобразователи сопротивления могут подключаться к прибору и по двухпроводной схеме, но при этом отсутствует компенсация сопротивления соединительных проводов и поэтому может наблюдаться некоторая зависимость показаний прибора от колебаний температуры проводов. При использовании двухпроводной схемы необходимо при подготовке прибора к работе выполнить действия, указанные в прил. Г.

5.3.3.2. Подключение термоэлектрических преобразователей (термопар)

В приборе предусмотрена схема автоматической компенсации температуры свободных концов термопары «холодного спая». Датчик температуры «холодного спая» установлен рядом с присоединительным клеммником.

Подключение термопар к прибору должно производиться с помощью специальных компенсационных (термоэлектродных) проводов, изготовленных из тех же самых материалов, что и термопара. Допускается также использовать провода из металлов с термоэлектричес, кими характеристиками, которые в диапазоне температур 0…100 °С аналогичны

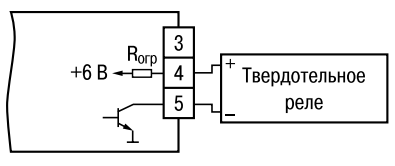

**Рис. 20**

характеристикам материалов электродов термопары. При соединении компенсационных проводов с термопарой и прибором необходимо соблюдать полярность (см. рис. В.1). При нарушении указанных условий могут возникать значительные погрешности при измерении.

Во избежание влияния помех на измерительную часть прибора линию связи прибора с датчиком рекомендуется экранировать. В качестве экрана может быть использована заземленная стальная труба.

**ВНИМАНИЕ!** Запрещается использовать термопары с неизолированным рабочим спаем. 5.3.3.3. Подключение датчиков, имеющих унифицированный выходной сигнал тока или напряжения

Схемы подключения этих датчиков приведены в Прил. В, рис. В.1.

При подключении датчиков тока к ТРМ202 необходимо использовать внешний нагрузочный резистор (см. рис. В.1), через который будет протекать ток нормирующего преобразователя, и падение напряжения на котором будет измерять прибор. Резистор должен быть прецизионным (типа С2, 29В, С5,25 и т.п., мощностью не менее 0,25 Вт, сопротивлением 100 Ом ± 0,1 %) и высокостабильным во времени и по температуре (ТКС не хуже 25×10–6 1/°С). Для питания нормирующих преобразователей необходим дополнительный источник постоянного напряжения  $U_{_{\mathsf{fl}}}$ . На **рис. 21** показаны схемы подключения датчиков с унифицированным выходным сигналом 4...20 мА к приборам по двухпроводной линии. Значение напряжения  $U_{n} + U_{n}$ указывается в технических характеристиках нормирующего преобразователя и, как правило, лежит в диапазоне 18…36 В.

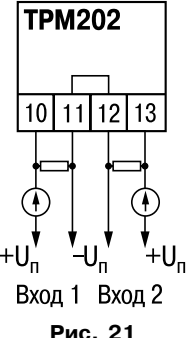

Во избежание влияния помех на измерительную часть прибора линию связи прибора с датчиком рекомендуется экранировать. В каче, стве экрана может быть использована заземленная стальная труба.

**39**

# **6. ЭКСПЛУАТАЦИЯ**

6.1. При включении питания прибора засвечиваются все индикаторы на 2 с. После этого на верхнем цифровом индикаторе отображается входная величина ЛУ1, на нижнем индикаторе значения уставки для ЛУ1 . При нажатии кнопки прибор отображает входную величину и значение уставки для ЛУ2.

6.2. При наличии некоторых неисправностей прибор выводит на верхний цифровой индикатор следующие сообщения:

**–** *Err.S –* ошибка на входе;

**–** *Er.64 –* ошибка процессора;

**–** *Er.Ad* – ошибки внутреннего преобразования.

Более подробное описание и способы устранения этих ошибок, а также другие неисправности приведены в прил. Д.

При возникновении любой из указанных выше ошибок работа соответствующего ВУ блокируется:

- в обычном режиме переводится в состояние, определенное в параметрах **oEr1** (**oEr2**);
- при дистанционном управлении сохраняется последнее заданное пользователем состояние.

Ошибка на входе возникает при выходе измеряемой величины за допустимый диапазон измерения (см. табл. 3) или при выходе из строя датчика (обрыв или короткое замыкание термопреобразователей сопротивления, обрыв термопары, обрыв или короткое замыкание датчика, оснащенного выходным сигналом тока 4…20 мА). В случае короткого замыкания термопары на индикаторе отображается температура "холодного спая", равная температуре выходного разъема прибора. В случае обрыва или замыкания датчика (или

линий связи) с унифицированным выходным сигналом тока 0…5 мА, 0…20 мА на индикаторе отображается нижняя граница диапазона измерения (значение параметра **in.L1** или **in.L2**). После устранения неисправности работа прибора автоматически восстанавливается.

ВНИМАНИЕ! При проверке исправности датчика и линии связи необходимо отключить прибор от сети питания. Во избежание выхода прибора из строя при "прозвонке" связей используйте измерительные устройства с напряжением питания, не превышающим 4,5 В, при более высоких напряжениях питания этих устройств отключение датчика от прибора обязательно.

6.3. В ходе работы прибор управляет внешними исполнительными устройствами в соответствии с заданными режимами работы ЛУ.

6.4. Визуальный контроль за работой выходного устройства оператор может осуществлять по светодиодам "К1" и "К2", расположенным на передней панели прибора. В зависимости от типа выходного устройства светодиоды работают по разному.

6.4.1. Для выходных устройств ключевого типа засветка светодиода сигнализирует о переводе соответствующего логического устройства и связанного с ним ВУ в состояние "ВКЛЮЧЕНО", а погасание – в состояние "ОТКЛЮЧЕНО".

6.4.2. Для приборов с ВУ аналогового типа длительность засвеченного состояния светодиодов "К1" или "К2" возрастает с увеличением выходного сигнала. При минимальном выходном сигнале тока 4 мА/напряжения 0 В светодиоды "К1" и "К2" не засвечены, при дальнейшем увеличении выходного сигнала светодиоды начинают мигать с частотой 1 раз в секунду. При сигнале 20 мА /10 Впоявляется непрерывная засветка.

# **7. ПРОГРАММИРОВАНИЕ**

### **7.1. Общие сведения**

7.1.1. После первого включения и опробования прибора необходимо отключить питание исполнительных устройств, после чего задать нужные значения программируемым параметрам.

Программируемые параметры задаются пользователем при программировании и сохраняются при отключении питания в энергонезависимой памяти.

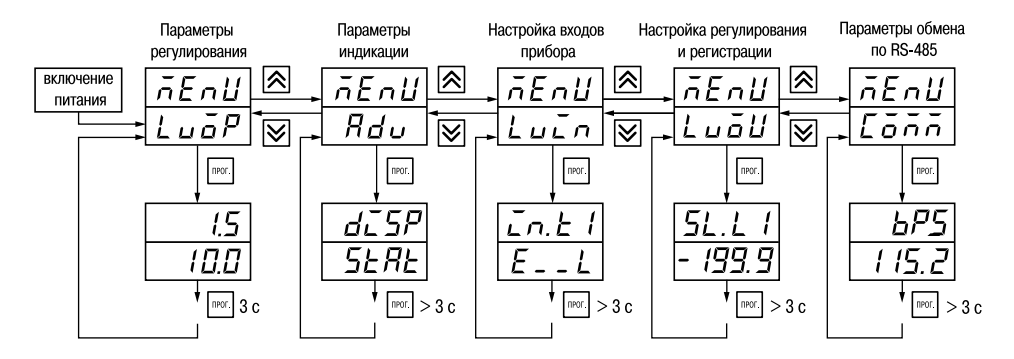

**Рис. 22**

7.1.2. Основные параметры прибора ТРМ202 объединены в 5 групп *LuaP, Rdu, Lucn, LuaU* и *COMM*, составляющие меню прибора (**рис. 22**). Полный список программируемых параметров приведен в Прил. Б.

При включении питания на индикаторе видны параметры группы *LuaP*.

В группе *Lua<sup>P</sup>* находятся параметры уставки логических устройств.

В группе *AdV* находятся параметры настройки индикации.

В группе *LuIN* находятся параметры настройки входов прибора.

В группе *Luall* находятся параметры настройки (регулирование и регистрирование). Параметры настройки интерфейса RS,485 расположены в группе *COMM*.

7.1.3. Переход между заголовками групп меню осуществляется кнопками  $\sqrt{8}$  (к следующему) и  $\overline{\mathbb{S}}$  (к предыдущему). Переход к первому параметру каждой группы осуществляется кратким нажатием кнопки | [∞2] (~1 с), а возврат в заголовок группы (из любого параметра группы) – длительным (~3 с) нажатием кнопки  $\lceil \frac{m}{2} \rceil$ .

**Внимание!** Новое значение параметра записывается в память, и прибор начинает работать с новыми значениями только после кратковременного нажатия кнопки (т.е. при переходе к следующему параметру).

Для входа в специальные режимы работы прибора используются комбинации кнопок:

 $\overline{R}$  +  $\overline{R}$  +  $\overline{R}$  - для перехода к установке кодов доступа, на индикаторе

получаем изображение

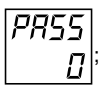

$$
-\boxed{\text{max}} + \boxed{\text{R}}
$$

- для отображения и редактирования дробной части значения программируемого параметра:

$$
- \boxed{\text{max}} + \boxed{\blacktriangleright}
$$

- для возврата в режим отображения и редактирования целой части значения программируемого параметра.

Прибор может автоматически переходить от программирования к индикации измеряемых величин через время, установленное в параметре rESt. При установке значения параметра rESt равным OFF возврат к индикации измеряемой величины производится через меню программирования (см. п. 6).

### 7.2. Установка параметров входов прибора

Измерительные входы прибора описаны в разд. 3.1.3.

Для перехода к меню  $\mathcal{L}$ ио $\mathcal P$ следует нажать кнопку  $\mathbb P$  и удерживать не менее 6 с.

7.2.1. Код типа датчика

Задать значения параметров in.t1 и in.t2 в соответствии с используемыми типами латчиков.

Коды термопреобразователей сопротивления начинаются с латинской строчной буквы г (resistor – сопротивление), после которой стоит значение  $W_{\text{res}}$ . Для датчиков с  $R_{\text{e}} = 100$  Ом в коде после буквы с стоит точка. Например, код с. 385 соответствует датчику ТСП100 с  $W_{\text{on}}$  = 1,385. Перед наименованием градуировки – тире (r-21 = ТСП(46П) гр. 21).

Коды термопар начинаются с прописной латинской буквы Е (ЭДС), после которой стоит обозначение НСХ термопары. Например. **Е А2** соответствует термопаре ТВР(А-2).

Колы датчиков с выходным сигналом в виде тока и напряжения начинаются с букв і (ток) и U (напряжение), соответственно, после которых указаны границы диапазона выходного сигнала. Например. **10 5** соответствует датчику с выходным сигналом постоянного тока 0...5 мА.

### 7.2.2. Установка точности вывода температуры

При использовании датчиков термосопротивления или термопар возможно установить желаемую точность отображения измеренной температуры на индикаторе.

Для этого необходимо задать параметры **dPt1**, **dPt2**.

**Примечание.** При использовании датчиков с унифицированным сигналом эти параметры для программирования недоступны.

При работе с температурами выше 1000 оС рекомендуется устанавливать значение параметров равное 0. При работе с температурами ниже 1000 °С рекомендуется устанавливать значение параметров равное 1 (отображение температуры на индикаторе с точностью до  $0.1$  °C).

**ВНИМАНИЕ!** При вычислении разности  $\Delta T = T_1 - T_2$  при раличных значениях **dPt1** и **dPt2**, значение ΔT отображается с точностью, определенной в параметре **dPt1**.

7.2.3. Установка диапазона измерения

Установка диапазона измерения описана в разд. 3.1.4.1.

При использовании датчиков с унифицированным выходным сигналом тока или напряжения необходимо провести настройку диапазона измерения, задав значения параметров:

– **dP1(dP2)** – положение десятичной точки;

– **in.L1(in.L2)** – нижняя граница диапазона измерения входа 1 (входа 2);

– **in.H1(in.H2)** – верхняя граница диапазона измерения входа 1 (входа 2).

Параметр «нижняя граница диапазона измерения» определяет, какое значение измеря, емой величины будет выводиться на индикатор при минимальном уровне сигнала с датчика (например, 4 мА для датчика с выходным сигналом тока 4...20 мА).

Параметр «верхняя граница диапазона измерения» определяет, какое значение изме, ряемой величины будет выводиться на индикатор при максимальном уровне сигнала с датчика (например, 20 мА для датчика с выходным сигналом тока 4...20 мА или 1 В для датчика с выходным сигналом напряжения 0...1 В).

ВНИМАНИЕ! При установке значений **in.L1(2) > in.H1(2)** необходимо задать новые значения параметрам **SL.L1(2)**, **SL.H1(2)** (см. п. 7.4.2) и **An.L1(2)**, **An.H1(2)** (см. п. 7.5.2).

Параметр «положение десятичной точки» определяет количество знаков после запятой, которое будет выводиться на индикатор.

**Примечание**. При использовании датчиков термосопротивления или термопар эти параметры для программирования не доступны.

Значение параметра **dP** влияет на отображение измеренной величины и остальных параметров, имеющих те же единицы измерения, что и измеряемая величина.

Для получения более высокой разрешающей способности следует устанавливать большее значение **dP**. Например, для использования датчика давления с диапазоном 0...15 атмосфер и выходным сигналом тока 0...20 мА наилучшие результаты могут быть получены следующими значениями параметров **in.L** = 0.00 и **in.H** = 15.00 при **dP** = 2.

7.2.4. Коррекция измерительной характеристики

Коррекция измерений, осуществляемая прибором, описана в п. 3.1.4.3.

Задать параметры **SH** – сдвиг измерительной характеристики, **KU** – наклон измерительной характеристики.

#### **ВНИМАНИЕ!**

1. Необходимость установки коррекции измерения выявляется после проведения поверки используемых датчика и прибора.

2. При подключении термопреобразователя сопротивления по двухпроводной линии параметр **SH** задавать обязательно. Определение значения параметра **SH** производится по методике, приведенной в прил. Г.

### *7.3. Установка параметров цифрового фильтра*

Параметры цифрового фильтра описаны в п. 3.1.4.4.

7.3.1. Установить параметры цифрового фильтра: **Fb** – полосу фильтра и **inF** – постоянную времени фильтра.

7.3.2. Значение **inF** допускается устанавливать в диапазоне 1...999 с, при **inF** = oFF фильтрация методом экспоненциального сглаживания отсутствует.

Значение полосы фильтра устанавливается в диапазоне 0...9999 °С/с. При **Fb** = 0. «фильтрация единичных помех» отсутствует.

## *7.4. Установка параметров процесса регулирования*

7.4.1. Задать значения уставок **SP1** и **SP2**.

7.4.2. Диапазон задания уставок ограничивается параметрами **SL.L1**(**SL.L2**) и **SL.H1**(**SL.H2**), нижними и верхними границами диапазона задания уставок соответственно.

Параметр **SL.L**, **SL.H** могут принимать значения от нижней до верхней границы диапазона измерения для используемого датчика.

**Примечание.** Для термопар, у которых верхняя граница диапазона измерения превышает 1000 °С, параметры **SP**, **SL.L**, **SL.H**, **An.L**, **An.H** могут иметь значения более 1000 оС. В этом случае эти значения выводятся на нижний индикатор без младшего разряда, на индикаторе отображается целое значение с засвеченной точкой в последнем разряде [*1 0 0 0 . 0* ]. Точка означает, что число имеет дробную часть.

Для отображения и редактирования десятых долей необходимо одновременно нажать  $\lceil \cdot \rceil$ я, после чего на индикаторе отобразится [*- - - . 0 -* ].

Изменение десятых долей осуществляется обычным образом – кнопками  $\bigotimes$ или  $\bigotimes$ . Для возврата к целой части необходимо одновременно нажать кнопки  $\overline{\rm \tiny{PPC}}$ 

## **7.5. Установка параметров ВУ прибора**

Работа ВУ прибора описана в разд. 3.1.6.

На ВУ прибора поступают сигналы с логических устройств. Логическое устройство позволяет регулировать и регистрировать одну из входных величин, определяемых значением параметров: **ILU1** для ЛУ1; **ILU2** для ЛУ2.

Если ВУ аналогового типа, то параметр **dAC1**(**dAC2**) определяет режим его работы:

 $\cdot$  **o** – П-регулятор:

 $\cdot$  $\mathbf{P}_{\mathbf{u}}$  – регистратор.

## *7.5.1. Настройка Прегулятора*

Работа прибора в режиме П-регулятора описана в разд. 3.1.5.2.1.

Задать способ управления для ЦАП1 (ЦАП2), установив значения параметров **CtL1** (**CtL2**).

Задать полосу пропорциональности для ЦАП1(ЦАП2), установив значения параметров **XP1**(**XP2**).

ВНИМАНИЕ! Для каждого датчика прибор хранит свое значение полосы пропорциональности П,регулятора, поэтому при изменении типа датчика на входе ЛУ в некоторых случаях необходимо вновь установить значения параметров **XP1(XP2).**

## *7.5.2. Настройка диапазона регистрации*

Работа прибора в режиме регистратора описана в разд. 3.1.5.2.2.

При использовании аналогового ВУ как регистратора (параметр **dAC1** (**dAC2**)=**Pv**) необходимо определить диапазон работы ВУ путем установки параметров:

**An.L1** (**An.L2**) – нижняя граница диапазона регистрации;

**An.H1** (**An.H2**) – верхняя граница диапазона регистрации.

**Примечание.** Если ВУ работает в режиме П,регулятора, эти параметры не появляются.

Диапазон регистрации всегда задается в единицах измерения входной величины. Для температурных датчиков (ТСМ, ТСП, термопара) диапазон установки значений параметров **An.L1** (**An.L2**) и **An.H1** (**An.H2**) определяется диапазоном измерения для НСХ данного датчика (см. табл. 1). Для датчиков с унифицированным сигналом диапазон установки значений параметров **An.L1** (**An.L2**) и **An.H1** (**An.H2**)определяется установленными значениями параметров **in.L1** (**in.L2**) и **in.H1** (**in.H2**).

При регистрации разности ΔT=T1–T2 (**iLU** (**iLU2**)=**dPv**) параметры **An.L1** (**An.L2**) и **An.H1** (**An.H2**) принимают фиксированный диапазон:

–1999...30000 при **dP1** (**dP2**)=0;

–199.9...3000.0 при **dP1** (**dP2**)=1;

–19.99...300.00 при **dP1** (**dP2**)=2;

–1.999...30.000 при **dP1** (**dP2**)=3;

**Примечание.** Для просмотра и редактирования младших разрядов значения параметра исполь, зуйте комбинации клавиш  $\boxed{r}$  .  $\boxed{r}$ ,  $\boxed{r}$  ,  $\boxed{r}$  .

### *7.5.3. Настройка параметров ключевого выхода*

Работа приборов с ключевыми выходами описана в разд. 3.1.5.1.

7.5.3.1. Задать тип логики работы компаратора 1(2), установив необходимые значения параметров **CmP1**(**CmP2**).

7.5.3.2. В случае необходимости задать задержки включения и выключения компараторов 1(2) параметры **don1**(**don2**) и **doF1**(**doF2**), соответственно.

7.5.3.3. Задать минимальное время удержания компаратора 1(2) во включенном и выключенном состояниях **ton1**(**ton2**) и **toF1**(**toF2**).

### **7.6. Защита от несанкционированного доступа**

Для защиты от нежелательных изменений программируемых параметров существуют три параметра секретности **oAPt**, **wtPt** и **EdPt** осуществляющих по схеме «ИЛИ» защиту программируемых параметров.

Доступ к этим параметрам осуществляется через код доступа **PASS = 100**.

**Примечание.** Независимо от значений параметров **oAPt** и **wtPt** параметры прибора могут быть изменены с помощью управляющего устройства в сети RS,485 (с помощью компьютера).

### 7.6.1. Защита параметров от просмотра

Пользователь может запретить просмотр параметров с лицевой панели, т.е. параметры не появляются на индикаторе. Запрет просмотра определенных программируемых параметров или их групп устанавливается заданием соответствующего значения параметра **oAPt**, см. Прил. Б.

### 7.6.2. Защита параметров от изменений

В параметре **wtPt** устанавливается запрет записи значений программируемых параметров. При этом имеется возможность просмотра ранее установленных значений.

### 7.6.3. Защита отдельных параметров от просмотра и изменений

Каждый параметр прибора ТРМ202 имеет атрибут изменяемости, установка которого производится с компьютера через интерфейс RS,485. Атрибут изменяемости может принимать два значения: изменяемый и неизменяемый.

Параметр **EdPt**, находящийся в группе *SECR*, управляет возможностью просмотра и изменения параметров с учетом установленных пользователем атрибутов.

При установке **EdPt** в значении oN все параметры, в которых атрибут изменяемости принимает значение неизменяемый, становятся невидимыми.

При установке **EdPt** в значение OFF все параметры, независимо от значения атрибута изменяемости. будут видимыми.

Если в группе все параметры невидимы, то вся группа становится невидимой.

## 7.7. Настройка обмена данными через интерфейс RS-485

Настройка обмена данными осуществляется параметрами группы Comm:

- $-$  bPS  $-$  скорость обмена в сети: лопустимые значения 2400, 4800, 9600, 14400 19200. 28800. 38400. 57600. 115200 бит/с:
- $-$  Addr базовый адрес прибора (0...2047):
- $-$  A.Len длина сетевого адреса (8 или 11 бит);
- $-$  rSdL  $-$  задержка ответа прибора по RS-485 (1...45 мс).

Прибор ТРМ202 имеет также следующие фиксированные параметры обмена, не отображаемые на инликаторе:

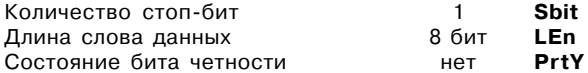

Внимание! Новые значения параметров обмена вступают в силу только после перезапуска прибора (после снятия и затем подачи питания) или перезапуска по RS-485.

## 7.8. Установка параметров дистанционного управления регулятором

Функция дистанционного управления регулятором описана в п. 3.1.5.3.

Для осуществления управления регулятором через интерфейс RS-485 в приборе имеются два оперативных параметра:

r-L - перевод канала на внешнее управление мощностью:

допустимые значения 0 – обычный режим (управление от регулятора).

1 - управление от ПК по сети,

**r.out** – выходной сигнал регулятора;

допустимые значения 0 и 1 – для двухпозиционного регулятора,  $0.0...1.0 - \text{дgs}$  П-регулятора.

При каждом включении прибора или его перезапуске по сети параметр **r
L** автоматически инициируется значением 0.

**Примечание.** Параметры доступны пользователю только через интерфейс RS,485.

### **7.9 Восстановление заводских установок**

В приборе имеется функция восстановления значений параметров, установленных на заводе-изготовителе (см. приложение Б, графа «Заводская установка»). Для этого необходимо отключить прибор от сети примерно на 1 мин, и далее, одновременно удерживая кнопки  $\bar{\mathbb{X}}$  и  $\bar{\mathbb{Y}}$ , включить питание прибора. При появлении на верхнем индикаторе  $\bar{\mathsf{I}}$  – – – 1 отпустить кнопки.

Заводские установки восстановлены.

# **8. ТЕХНИЧЕСКОЕ ОБСЛУЖИВАНИЕ**

8.1. Обслуживание ТРМ202 при эксплуатации состоит из технического осмотра прибора.

При выполнении работ по техническому обслуживанию прибора соблюдать меры безопасности, изложенные в разделе 4.

8.2. Технический осмотр прибора должен проводиться не реже одного раза в шесть месяцев и включать в себя выполнение следующих операций:

- очистка корпуса прибора, а также его клеммников от пыли, грязи и посторонних предметов;
- проверка качества крепления прибора к щиту управления;
- проверка надежности подключения внешних связей к клеммникам.

Обнаруженные при осмотре недостатки следует немедленно устранить.

8.3. Поверка метрологических характеристик ТРМ202 должна производиться не реже одного раза в 3 года по методике МИ 3067,2007.

# **9. МАРКИРОВКА И УПАКОВКА**

## **9.1. Маркировка прибора**

На прибор наносятся:

- наименование предприятия-изготовителя;
- обозначение прибора в соответствии с ТУ;
- обозначение класса точности;
- изображение знака утверждения типа СИ;
- изображение знака соответствия государственным стандартам;
- обозначение напряжения и частоты питания;
- год его выпуска;
- штрих,код с информацией о приборе.

9.2. Упаковка прибора производится в соответствии с ГОСТ 23170. Тип упаковочной тары – потребительская, выполненная из гофрированного картона.

9.3. Упаковка изделий при пересылке почтой по ГОСТ 9181-74.

# **10. ГАРАНТИЙНЫЕ ОБЯЗАТЕЛЬСТВА**

10.1. Изготовитель гарантирует соответствие прибора требованиям ТУ при соблюдении потребителем условий транспортирования, хранения, монтажа и эксплуатации.

10.2. Гарантийный срок эксплуатации , 24 месяца со дня продажи.

10.3. В случае выхода прибора из строя в течение гарантийного срока при условии соблюдения потребителем правил транспортирования, хранения, монтажа и эксплуатации, а также при наличии заполненной Ремонтной карты предприятие-изготовитель обязуется осуществить его бесплатный ремонт.

Для отправки в ремонт необходимо:

- заполнить Ремонтную карту в Гарантийном талоне;
- вложить в коробку с прибором заполненный Гарантийный талон;
- отправить коробку по почте или привезти по адресу:

## **109456, г. Москва, 1
й Вешняковский пр., д. 2.**

### **Тел.: 742
48
45, e
mail: rem@owen.ru**

- ВНИМАНИЕ! 1. Гарантийный талон не действителен без даты продажи и штампа продавца.
	- 2. Крепежные элементы вкладывать в коробку не нужно.

## Приложение А

# **ГАБАРИТНЫЕЧЕРТЕЖИ**

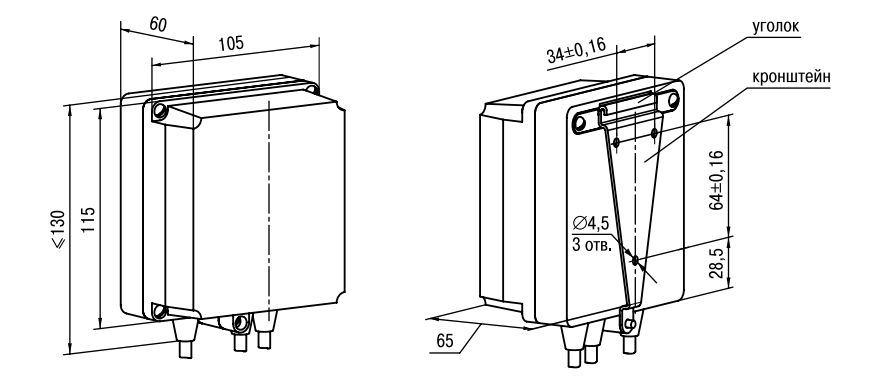

Рис. А.1. Прибор настенного крепления Н

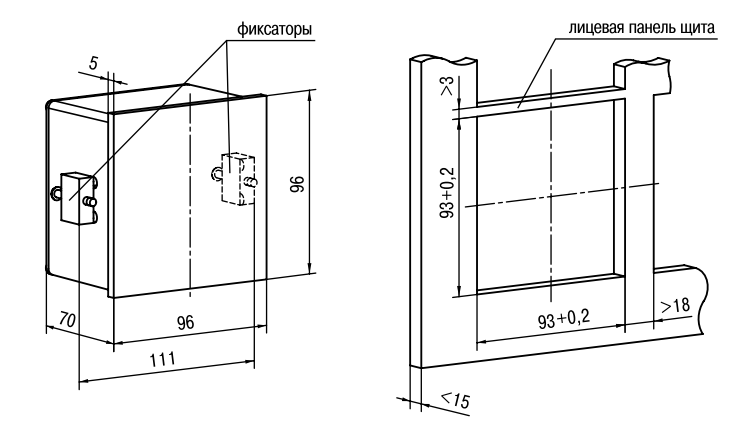

Рис. А.2. Прибор щитового крепления Щ1

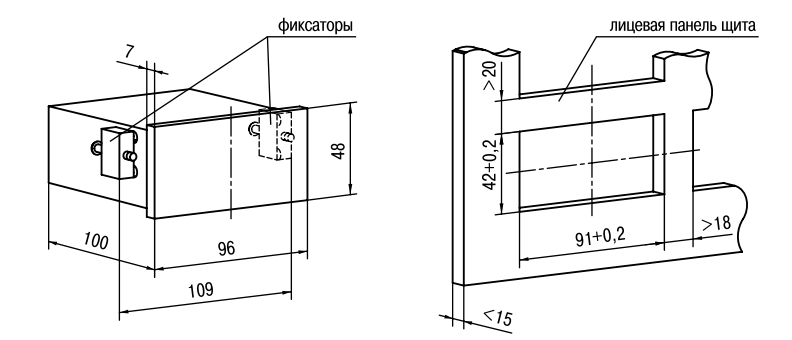

Рис. А.З. Прибор щитового крепления Щ2

## **Приложение Б**

# **ПРОГРАММИРУЕМЫЕ ПАРАМЕТРЫ**

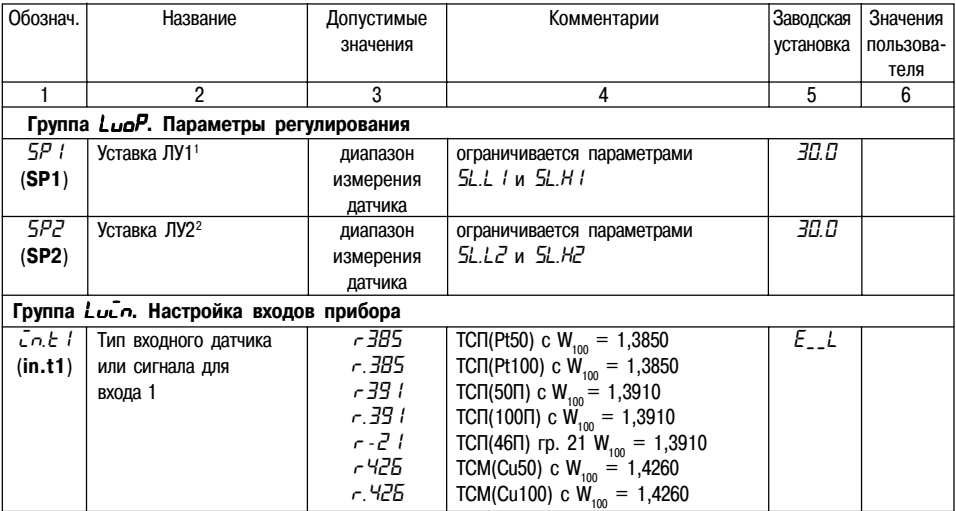

<sup>1</sup> Параметры отображаются с десятичной точкой, положение которой определяется параметром *DP1*.

<sup>2</sup> Параметры отображаются с десятичной точкой, положение которой определяется параметром  $dPZ$ .

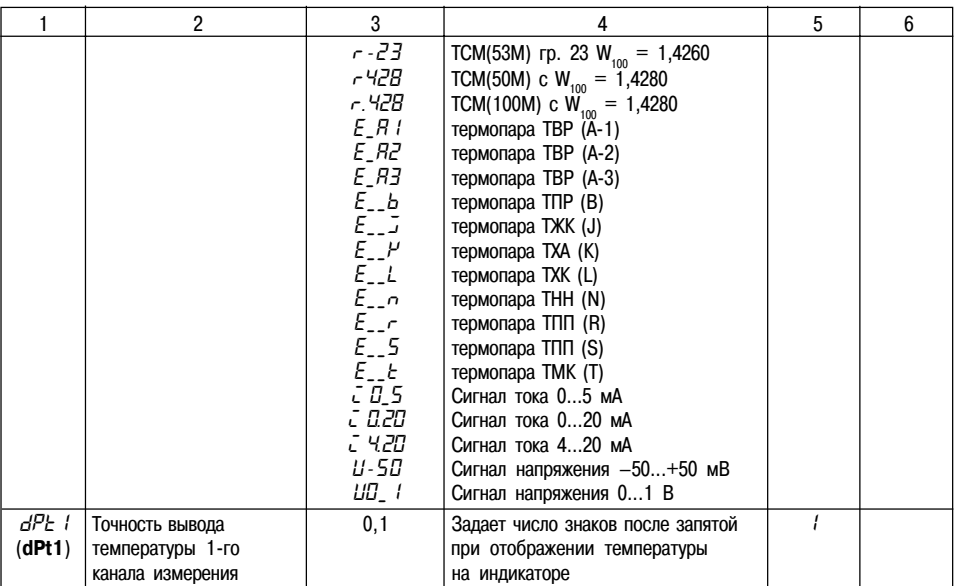

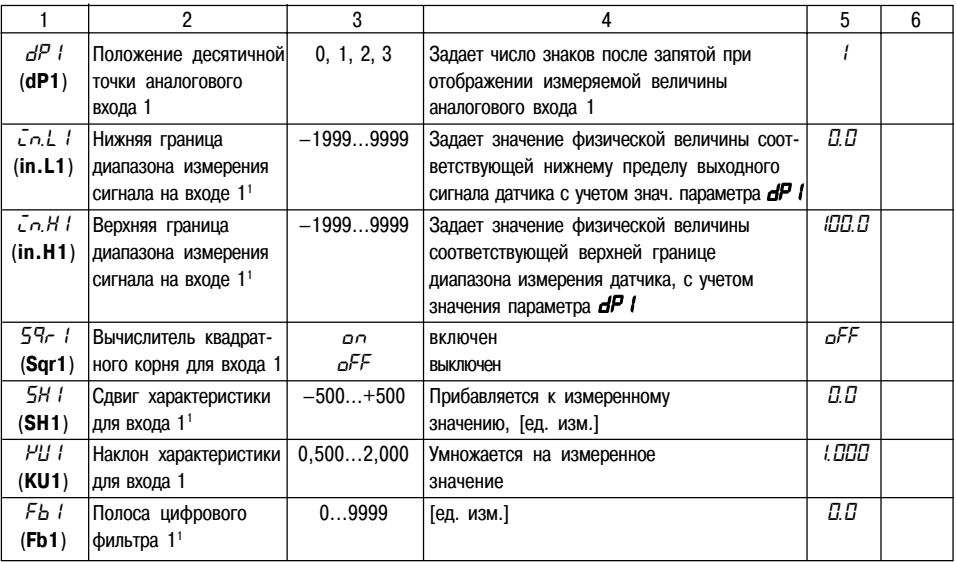

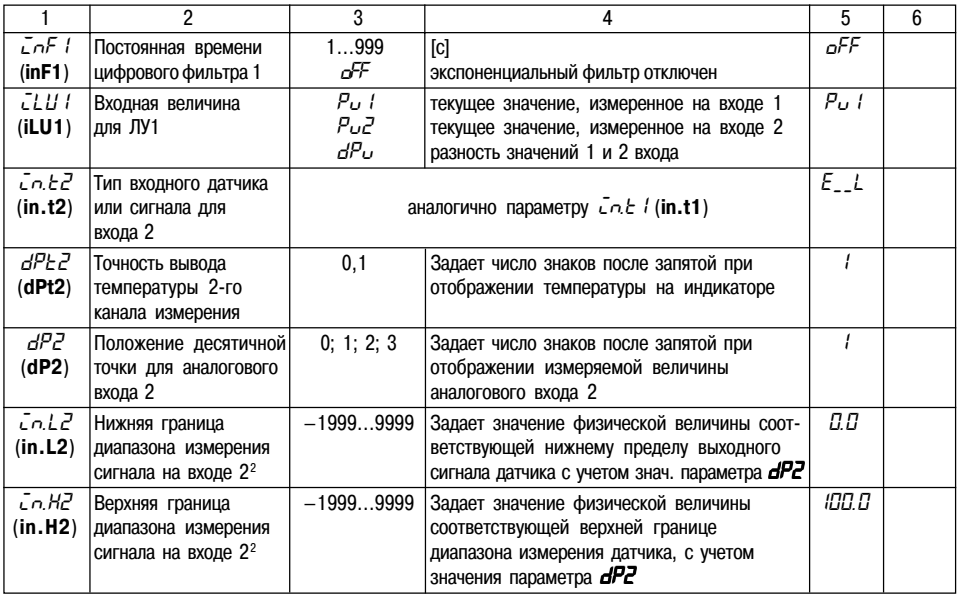

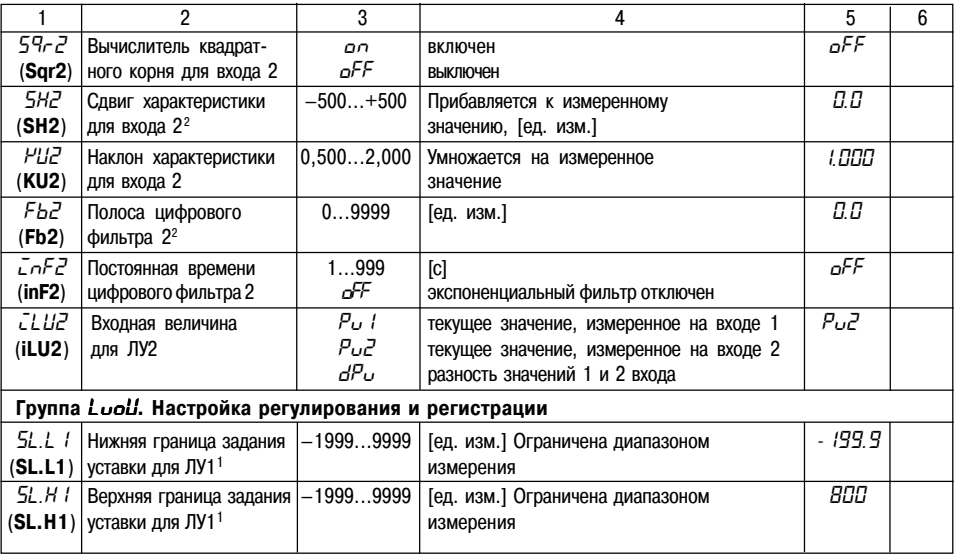

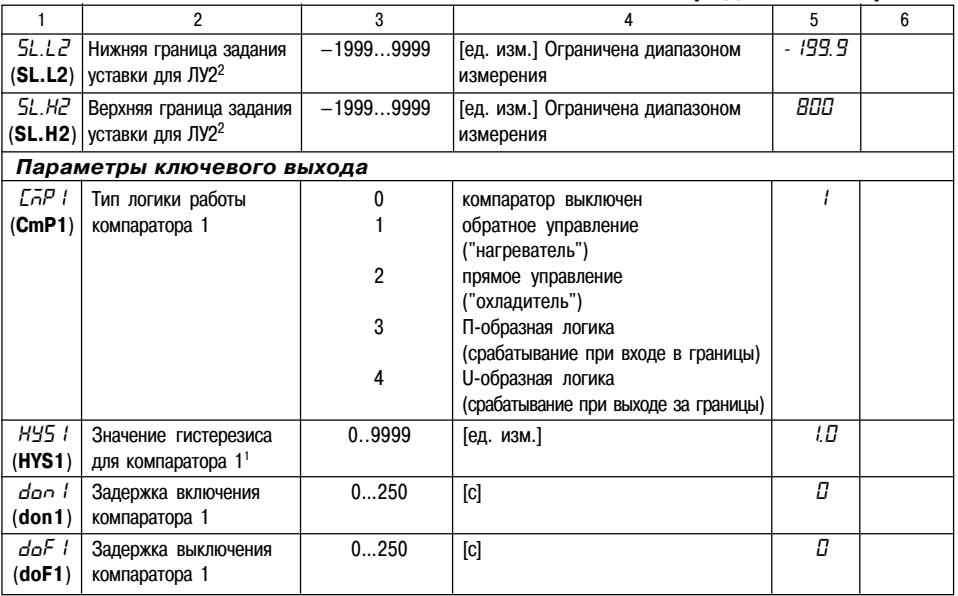

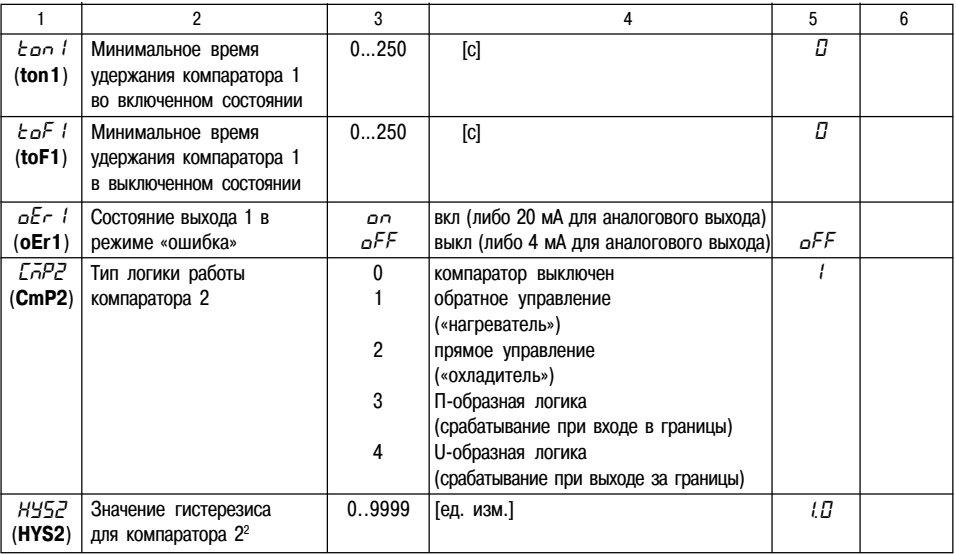

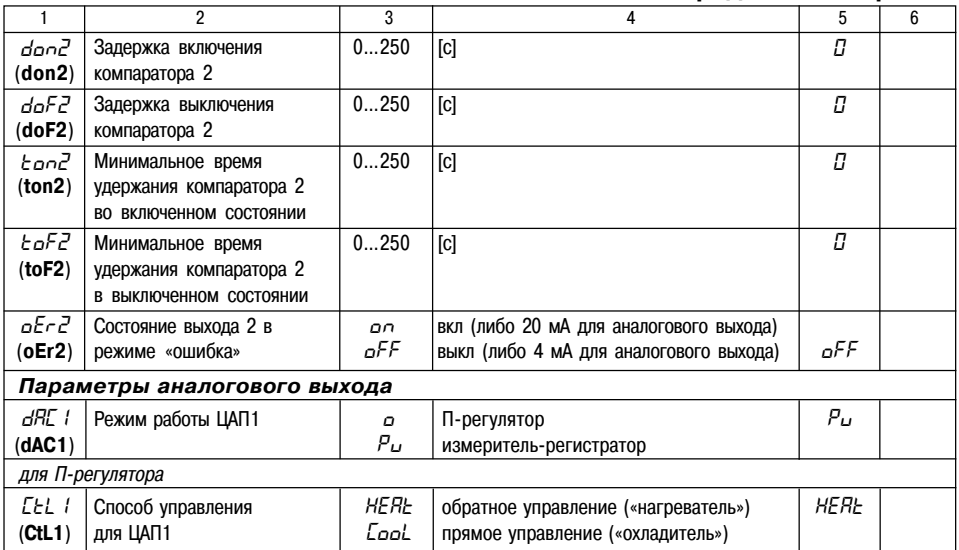

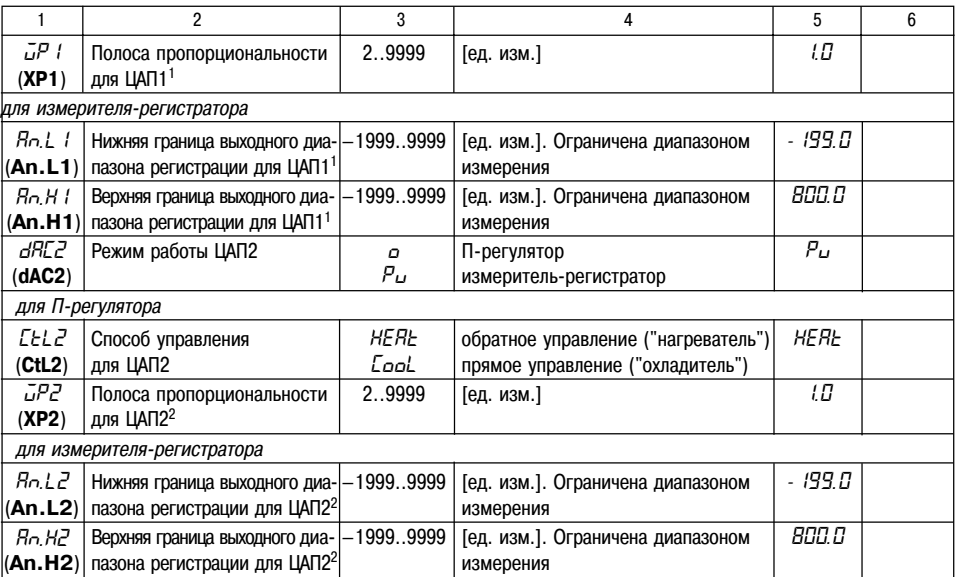

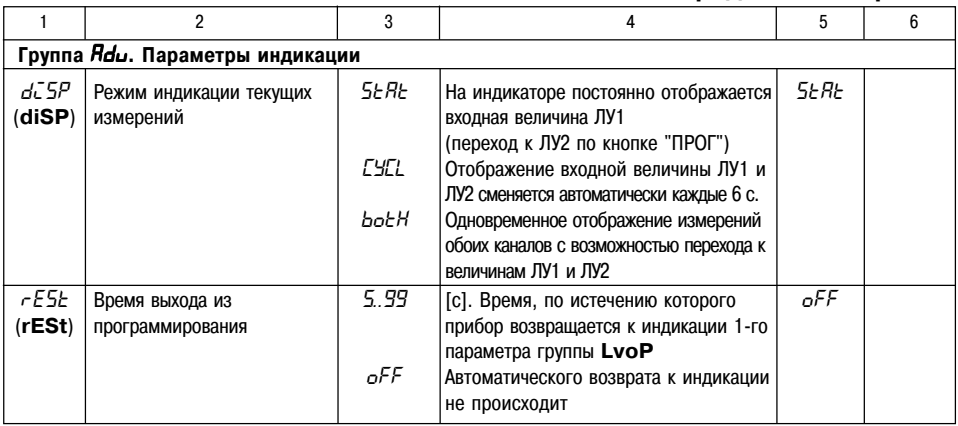

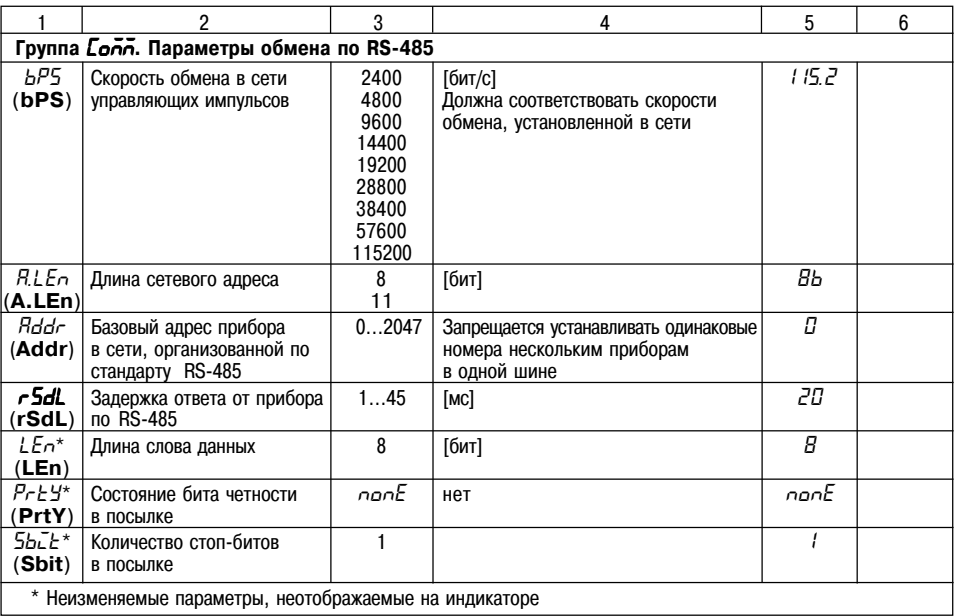

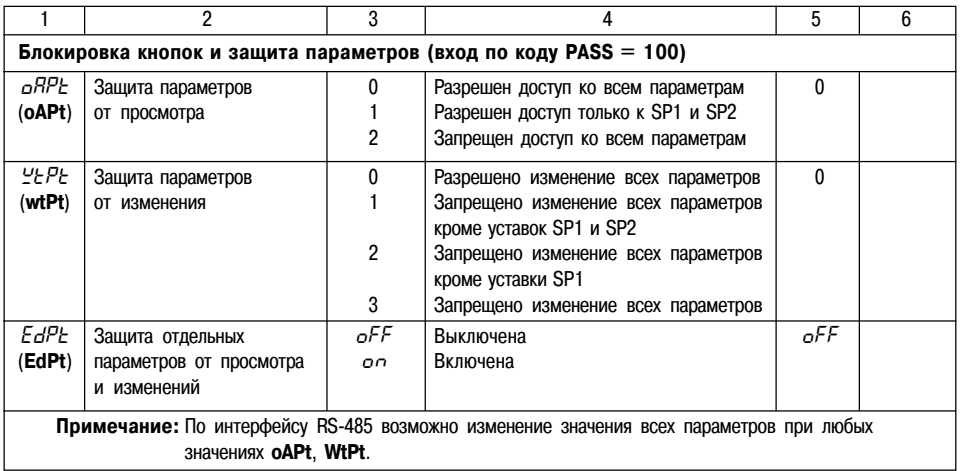
# **Приложение В**

# **СХЕМЫ ПОДКЛЮЧЕНИЯ**

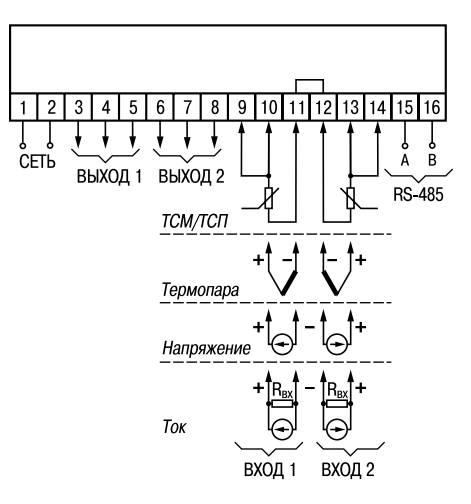

#### **Рис. В.1. Общая схема подключения ТРМ202**

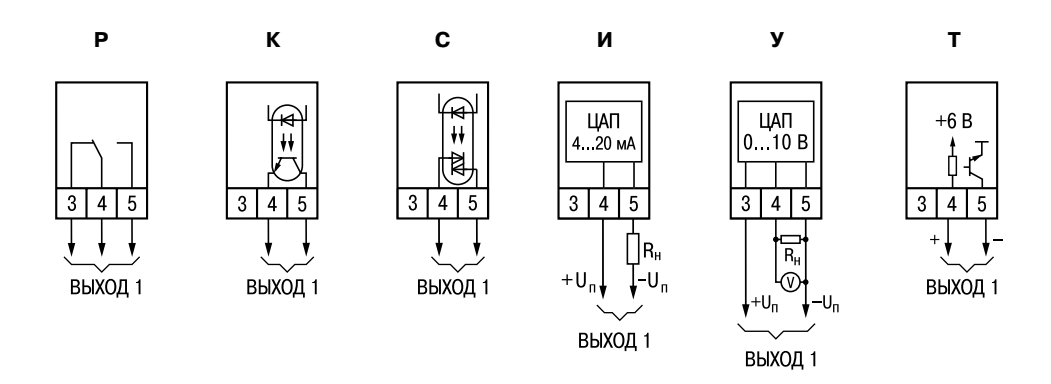

## Рис. В.2. Схемы подключенияразличных модификаций Выходного устройства 1

# Продолжение прил. В

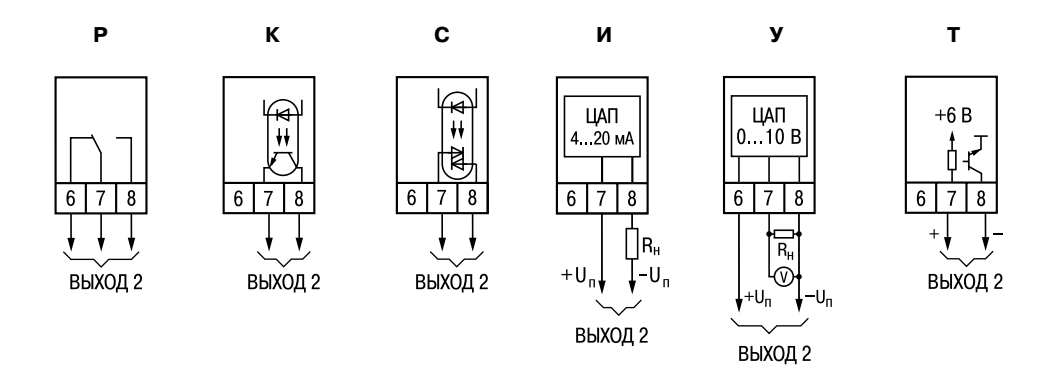

## Рис. В.З. Схемы подключенияразличных модификаций Выходного устройства 2

# **Приложение Г ПОДКЛЮЧЕНИЕ ВХОДНЫХ ТЕРМОПРЕОБРАЗОВАТЕЛЕЙ СОПРОТИВЛЕНИЯ К ТРМ202 ПО ДВУХПРОВОДНОЙ СХЕМЕ**

Г1. Подключение термопреобразователя к прибору по двухпроводной схеме производится в случае невозможности использования трехпроводной схемы, например при использовании ранее проложенных монтажных трасс. При таком соединении показания прибора будут зависеть от изменения сопротивления проводов линии связи "датчики,прибор", происходящего под воздействием температуры окружающего воздуха.

Г2. Перед началом работы установить перемычки между контактами 9,10 (для 1,го входа) и 13,14 (для 2,го входа) выходного разъема прибора, а двухпроводную линию подключить соответственно к контактам 9 - 11 и 12 - 14.

Г3. Подключить к противоположным от прибора концам линии связи "датчик, прибор" вместо термопреобразователя магазин сопротивлений с классом точности не хуже 0,05 (например Р4831).

Г4. Установить на магазине значение, равное сопротивлению термопреобразо, вателя при температуре 0°С (50 или 100 Ом, в зависимости от типа датчика).

Г5. Подать на прибор питание и через 15...20 с по показаниям цифрового индикатора определить величину отклонения температуры от 0°С для каждого канала измерения.

Г6. Ввести в память прибора значение параметров "сдвиг характеристики" **SH1** (**SH2**) для каждого канала, равное по величине показаниям прибора, но взятое с противоположным знаком.

Г7. Проверить правильность коррекции, для чего не изменяя значения сопротив, ления на магазине, перевести прибор в режим измерения температуры и убедиться, что при этом его показания равны 0±0,2°С.

Г8. Отключить питание от прибора, отсоединить линию связи от магазина сопротивлений и подключить ее к термопреобразователю.

Г9. После выполнения указанных действий прибор готов к дальнейшей работе.

# Приложение Д

# ВОЗМОЖНЫЕ НЕИСПРАВНОСТИ И СПОСОБЫ ИХ УСТРАНЕНИЯ

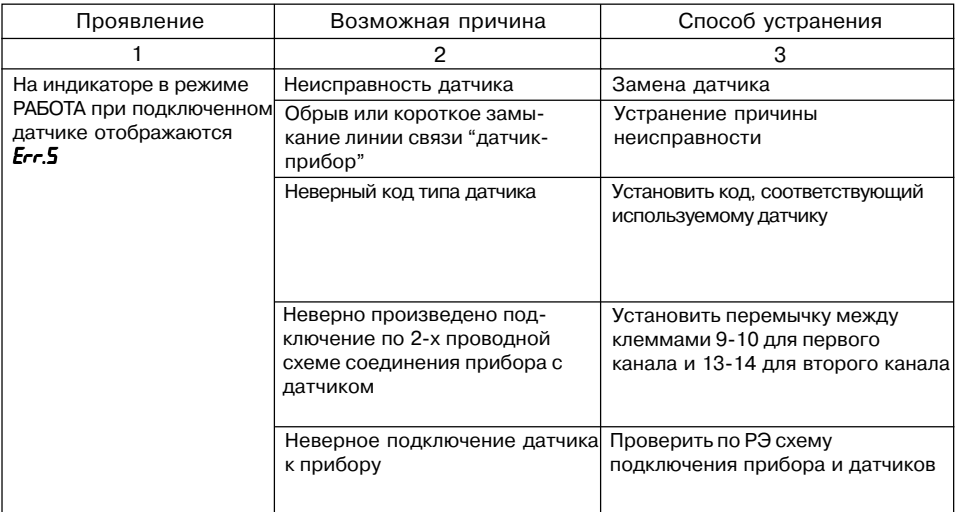

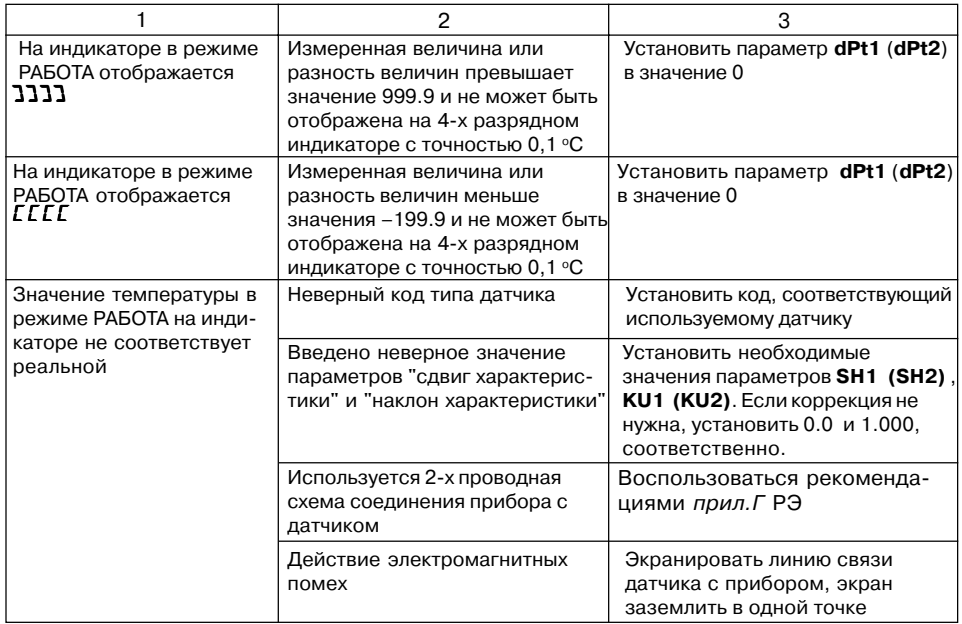

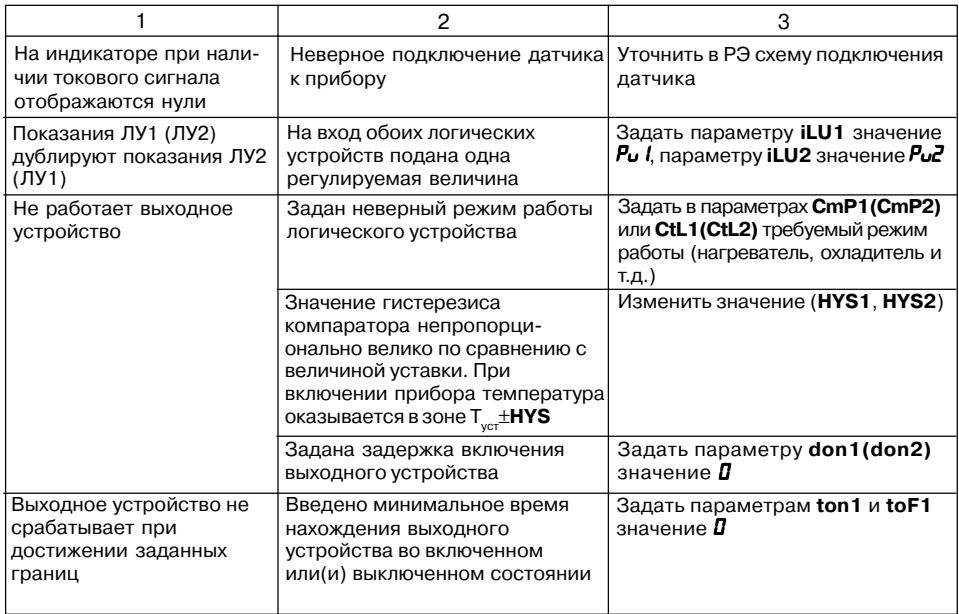

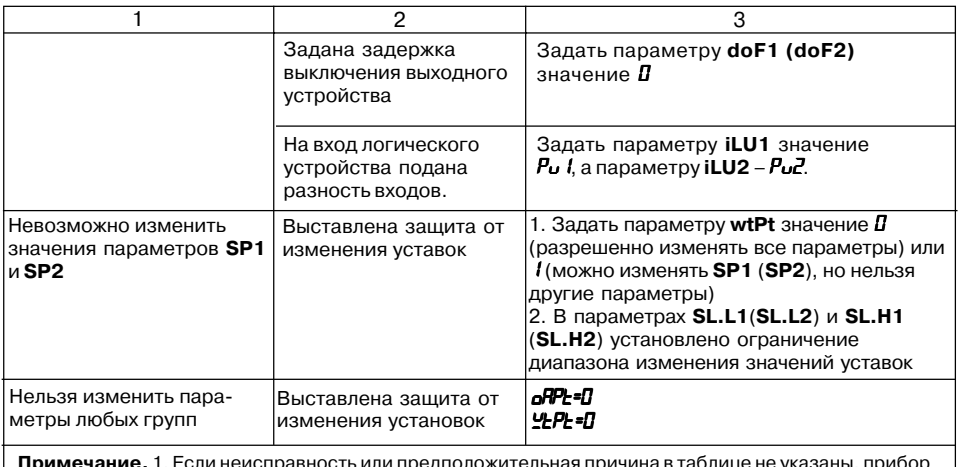

**примечание.** 1. Если неисправность или предположительная причина в таблице не указаны, прибор следует доставить в ремонт.

2. В скобках в 3-й графе таблицы приведены значения параметров для 2-го канала

# **ЮСТИРОВКА**

#### *Е.1. Общие указания*

Е.1.1. Юстировка ТРМ202 заключается в проведении ряда операций, обеспечивающих восстановление его метрологических характеристик в случае изменения их в ходе длительной эксплуатации прибора.

**ВНИМАНИЕ!** Необходимость проведения юстировки определяется по результатам поверки прибора только квалифицированными специалистами метрологических служб, осуществляющих эту поверку.

Методика юстировки зависит от типа используемого датчика.

Таблица Е.1

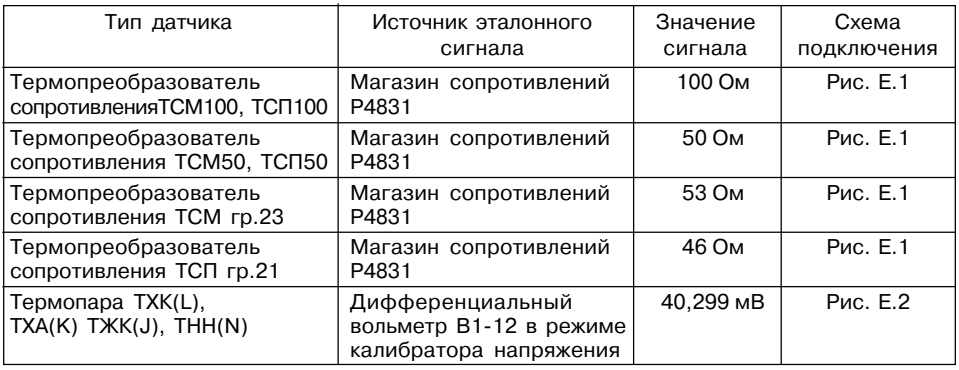

Продолжение таблицы Е.1

|                                                | 2                                                                         | 3         | 4        |
|------------------------------------------------|---------------------------------------------------------------------------|-----------|----------|
| Термопара ТВР(А),<br>TNN(S), TNN(R), TMK(T)    | Дифференциальный<br>вольтметр В1-12<br>в режиме калибратора<br>напряжения | 20,146 MB | Рис. Е.2 |
| Термопара ТПР(В)                               | Дифференциальный<br>вольтметр В1-12<br>в режиме калибратора<br>напряжения | 10,073 MB | Рис. Е.2 |
| Сигнал постоянного тока<br>020 мА, 420 мА      | Дифференциальный<br>вольтметр В1-12 в режиме<br>калибратора тока          | 20 MA     | Рис. Е.3 |
| Сигнал постоянного тока<br>$05$ MA             | Дифференциальный<br>вольтметр В1-12 в режиме<br>калибратора тока          | 5 MA      | Рис. Е.3 |
| Сигнал постоянного<br>напряжения 01 В          | Дифференциальный<br>вольтметр В1-12 в режиме<br>калибратора напряжения    | 1 B       | Рис. Е.2 |
| Сигнал постоянного<br>напряжения<br>–50…+50 мВ | Дифференциальный<br>вольтметр В1-12, в режиме<br>калибратора напряжения   | 50 MB     | Рис. Е.2 |

Е. 1.2. Для проведения юстировки на вход прибора подается эталонный сигнал. Источники эталонных сигналов, их значения, а также тип схемы подключения, зависящей от используемого датчика, приведены в таблице Е.1.

Е.1.3. Во время юстировки прибор вычисляет отношение между поступившим входным сигналом и сигналом соответствующих опорных точек схемы, называемое коэффициентом юстировки.

Е.1.4. При проведении юстировки происходит определение коэффициентов юстировки измерительной характеристики того типа датчика, код которого установлен на текущий момент в параметре  $\tilde{L}$ ,  $\tilde{L}$  ( $\tilde{L}$ ,  $\tilde{L}$ ). Вычисленные значения коэффициентов юстировки записываются в энергонезависимую память и используются как базовые при выполнении всех дальнейших измерений с данным типом датчика.

#### Е.2. Процедура вычисления коэффициентов юстировки

Е.2.1. Вычисление коэффициентов юстировки произволится при изменении значений программируемых параметров в группе *ГА*LЬ.

Доступ к группе параметров юстировки осуществляется через код 104.

Нажать одновременно  $\lceil \cdot \cdot \rceil$ + $\lceil \cdot \cdot \rceil$  и удерживать до появления РЯ55. Кнопками  $\lceil \cdot \rceil$ ,  $\lceil \cdot \rceil$ установить код 104.

Е.2.2. После набора кода нажать [100].

Кнопками  $\triangledown$ ,  $\triangledown$  перейти к параметру «Юстировка наклона измерительной характеристики входа 1»  $Lb$   $l$  или «Юстировка наклона измерительной характеристики входа 2»  $Lb^2$  в зависимости от того, юстировка какого измерительного входа производится в текущий момент.

Е.2.3. Установить значение этого параметра в гUn (запуск юстировки) и нажать . В течение 2 с прибор производит измерение эталонных сигналов, подключенных ко входу.

Е.2.4. При получении правильного результата юстировки на индикаторе отображается значение параметра  $\Gamma$ Lb I ( $\Gamma$ Lb $\Gamma$ ) = 5 LoP.

При получении неправильных результатов на индикаторе появляется значение параметра *CLb1* (*CLB2*) **=** *ERCL*, свидетельствующее об ошибке юстировки. Причинами ошибки юстировки может быть неправильное подключение источника эталонного сигнала к прибору, неправильное значение эталонного сигнала, а также неисправность прибора.

Е.2.5. После устранения причины появления сообщения об ошибке юстировки еще раз провести юстировку, повторив п. Е.2.3.

### **Е.3. Юстировка прибора для работы с термопреобразователями сопротивления**

Е.3.1. Подключить ко входу прибора вместо датчика магазин сопротивлений типа Р4831 (или подобный ему с классом точности не хуже

0,05). Соединение прибора с магазином производить по трехпроводной схеме подключения, см. рис. Е.1. Сопротивления проводов линии должны отличаться не более чем на 0,05 %.

Е.3.2. Включить питание прибора и установить тип датчика (параметр *in.t1* (*IN.T2*)), соответствующий используемому типу первичного преобразователя.

Установить на магазине значение сопротивления в соответствии с табл. Е.1.

Перевести прибор в режим измерения входной величины и через 5…10 с проконтролировать показания прибора. Эти показания должны быть равны 0,0 ± 0,2 °С.

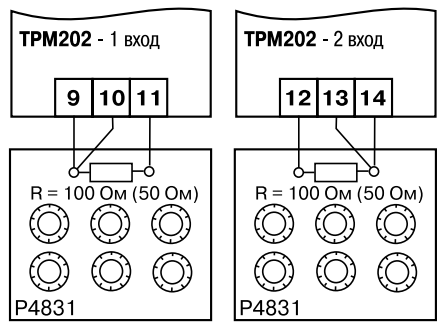

**Рис. Е.1**

**83**

Е.3.3. Если абсолютная погрешность измерения в этой точке превышает 0,2 °С выполнить операции, указанные в п. Е.3.4 и Е.3.5.

Е.3.4. Произвести юстировку прибора, выполняя действия в порядке и последовательности, приведенных в разд. Е.2.

Е.3.5. Произвести проверку результатов юстировки, проконтролировав в режиме РАБОТА показания верхнего цифрового индикатора, которые должны быть равны 0,0 ±0,2°С.

Е.3.6. Выключить питание прибора и отключить от

него магазин сопротивлений.

### *Е.4. Юстировка прибора для работы с термопарами*

Е.4.1. Подключить ко входу прибора вместо датчика дифференциальный вольтметр В1,12 в режиме калибратора напряжения, или аналогичный ему источник эталонного напряжения с классом точности не хуже 0,05. Соединение прибора с калибратором выполнять по схеме, приведенной на рис. Е.2, с соблюдением полярности подключения.

Е.4.2. Включить питание прибора и установить тип датчика (параметр *in.t1* (*IN.T2*)), соответствующий используемому типу первичного преобразователя.

Установить на выходе вольтметра В1,12 напряжение, соответствующее типу используемого датчика, см. табл. Е.1. **Рис. Е.2**

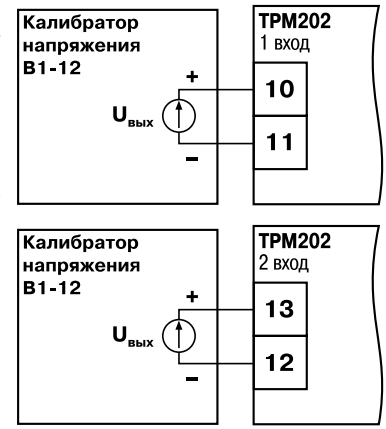

Выключить схему компенсации температуры свободных концов, установив в параметре *WXC* значение *oFF*. Параметр отключения схемы компенсации температуры свободных концов термопары *WXC* находится в группе параметров юстировки, доступ к которой осуществляется через код 104.

Перевести прибор в режим РАБОТА и через 5…10 с проконтролировать показания прибора. Эти показания должны быть равны следующим значениям:

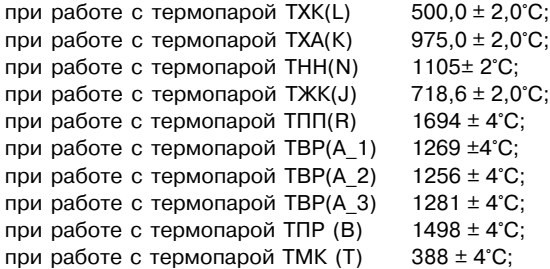

#### **Примечание.**

Для термопары ТПП(S) правильность выполнения измерения контролируется при подаче на вход прибора эталонного напряжения 15,00 мВ. При этом показания прибора должны составлять 1452 ± 4°С.

Если погрешность измерения в этой точке превышает приведенную в п. Е.4.2 величину, выполнить операции, указанные в п. Е.4.3 и Е.4.4. Если погрешность не превышает приведенных выше значений, юстировка не требуется.

Е.4.3. Произвести юстировку прибора, выполняя действия в порядке и последовательности, приведенных в разд. Е.2.

Е.4.4. Произвести проверку результатов юстировки, проконтролировав в режиме РАБОТА показания верхнего цифрового индикатора, которые должны быть равны значениям, указанным в п. Е.4.2.

**ВНИМАНИЕ!** При выполнении работ по п.п. Е.4.2…Е.4.4 выходное напряжение калибратора должно оставаться неизменным и равным значению, заданному в п. Е.4.2.

Е.4.5. Если погрешность измерения в этой точке превышает приведенную в п. Е.4.2 величину, повторно выполнить операции,указанные в п.п. Е.4.3 и Е.4.4.

Е.4.6. Выключить питание прибора и отключить от входа прибора вольтметр В1,12.

#### *Е.5. Юстировка прибора для работы с датчиками с выходным сигналом постоянного тока*

Е.5.1. Подключить ко входу прибора вместо датчика дифференциальный вольтметр В1,12 в режиме калибратора тока, или аналогичный ему источник эталонного постоянного тока с классом точности не хуже 0,05. Соединение прибора с В1,12 выполнять по схеме, приведенной на рис. Е.3, с соблюдением полярности подключения.

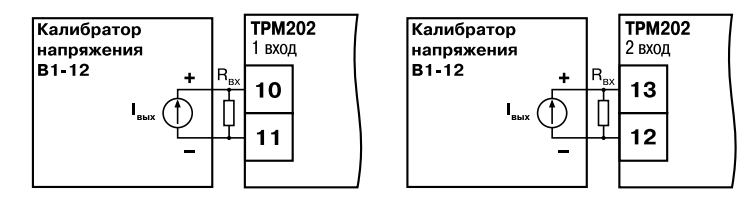

**Рис. Е.3**

Тип используемого резистора С2,29 В, сопротивление 100 Ом±0,05 %.

Е.5.2. Включить питание прибора и установить тип датчика (параметр *in.t1* (*IN.T2*)), соответствующий используемому типу первичного преобразователя. Установить в параметре *in.L1* (*IN.L2*) значение **0.0**, а в параметре *in.H1* (*IN.H2*) – значение **100.0**.

Задать на выходе В1,12 значение тока, соответствующее типу установленного датчика (табл. Е.1).

Перевести прибор в режим измерения входной величины и через 5…10 с проконтролировать показания прибора. Эти показания должны быть равны 100,0 ± 0,2 %. Если погрешность измерения в этой точке превышает приведенное значение, выполнить операции, указанные в п. Е.5.3. и п. Е.5.4.

Е.5.3. Произвести юстировку прибора, выполняя действия в порядке и последовательности, приведенных в разд. Е.2.

Е.5.4. Произвести проверку результатов юстировки, проконтролировав в режиме РАБОТА показания верхнего цифрового индикатора, которые должны быть равны 100,0  $\pm$  0,2 %.

**ВНИМАНИЕ!** При выполнении работ по п.п. Е.5.3…Е.5.4 выходной ток калибратора должен оставаться неизменным и равным значению, заданному в п. Е.5.2.

Е.5.5. Выключить питание прибора и отключить от него вольтметр В1,12.

### *Е.6. Юстировка прибора для работы с датчиками с выходным сигналом постоянного напряжения*

Е.6.1. Подключить ко входу прибора вместо датчика дифференциальный вольтметр В1,12 в режиме калибратора напряжения, или аналогичный ему источник эталонного постоянного напряжения с классом точности не хуже 0,05. Соединение прибора с В1,12 выполнять по схеме, приведенной на рис. Е.2, с соблюдением полярности подключения.

Е.6.2. Включить питание прибора и установить тип датчика (параметр *in.t1* (*IN.T2*)), соответствующий используемому типу первичного преобразователя. Установить в параметре *in.L1* (*IN.L2*) значение **0.0**, а в параметре *in.H1* (*IN.H2*) значение **100.0**.

Задать на выходе калибратора значение напряжения, соответствующее типу установленного датчика, см. табл. Е.1

Перевести прибор в режим РАБОТА и через 5…10 с проконтролировать показания прибора. Эти показания должны быть равны 100,0 ± 0,2 %. Если погрешность измерения в этой точке превышает приведенное значение, выполнить операции, указанные в п. Е.6.3 и п. Е.6.4.

Е.6.3. Произвести юстировку прибора, выполняя действия в порядке и последовательности, приведенных в разд. Е.2.

Е.6.4. Произвести проверку результатов юстировки, проконтролировав в режиме РАБОТА показания верхнего цифрового индикатора, которые должны быть равны 100,0  $\pm$  0,2 %.

**ВНИМАНИЕ!** При выполнении работ по п.п. Е.6.2…Е.6.4 выходное напряжение калибратора должно оставаться неизменным и равным значению, заданному в п. Е.6.2.

Е.6.5. Выключить питание прибора и отключить от него вольтметр В1,12.

## *Е.7. Юстировка датчика температуры свободных концов термопар*

Е.7.1. Подключить, соблюдая полярность соединения, к первому входу прибора свободные концы термопары. Поместить рабочий спай термопары в сосуд, содержащий смесь льда и воды (температура смеси 0 °С).

Е.7.2. Включить питание прибора и установить тип датчика (параметр *in.t1*), соответствующий типу подключенной термопары.

Е.7.3. Перевести прибор в режим РАБОТА и после прогрева прибора в течение 20 минут произвести юстировку датчика температуры свободных концов, установив в параметре *CLbS* значение *rUn* и нажав кнопку .

Включить автоматическую коррекцию ЭДС термопары по температуре ее свободных концов, установив в параметре *WXC* значение *on*.

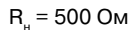

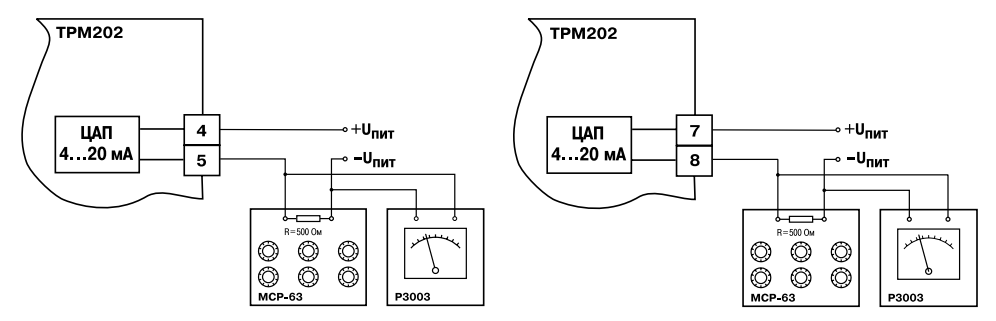

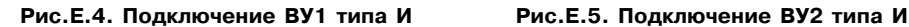

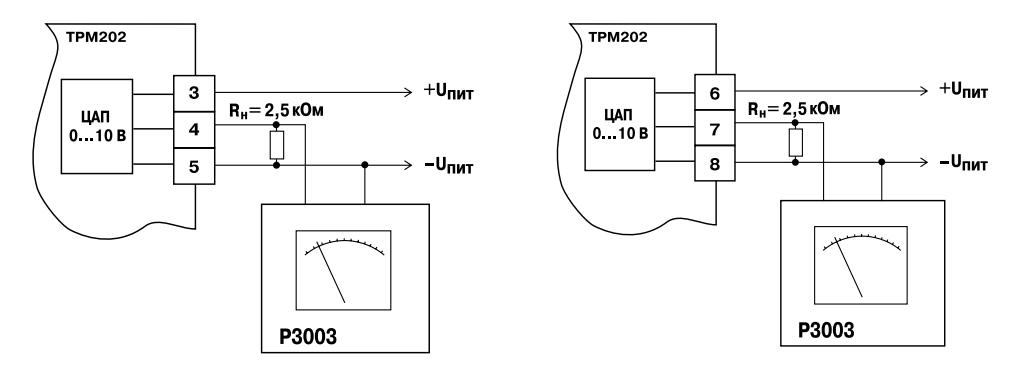

**Рис.Е.6. Подключение ВУ1 типа У Рис.Е.7. Подключение ВУ2 типа У**

Е.7.4. Произвести проверку результатов юстировки, проконтролировав в режиме измерения показания на верхнем цифровом индикаторе, которые должны быть равны значению 0 °С с абсолютной погрешностью не хуже 1,0 °С.

### **Е.8. Юстировка выходных устройств типа «И» и «У»**

Е.8.1. Подключить ВУ типа «И» (ЦАП «параметр – ток 4..20 мА»); ВУ типа «У» (ЦАП «параметр – напряжение 0..10 В») по схемам, приведенным на рис. Е.4 – Е.7.

Напряжение источника питания должно быть в диапазоне 15…28 В. В качестве измерителя напряжения может быть использован прибор для калибровки вольтметров Р3003 или иной прибор того же класса с разрешающей способностью 0,001 В.

Е.8.2. Вычисление коэффициентов юстировки производится при изменении значений программируемых параметров в группе *CALB*.

Для доступа к группе следует одновременно нажать кнопки  $\lceil x \rceil + \lfloor x \rfloor + \lfloor x \rfloor$  и удерживать до появления *PASS*.

Кнопками  $\boxed{\mathbf{A}}$ ,  $\boxed{\mathbf{V}}$  установить код 104.

Е.8.3. После набора кода нажать **места**.

Е.8.4. Для юстировки ВУ1 кнопками  $\sqrt{2}$ ,  $\sqrt{2}$  выбрать параметр «Коэффициент юстировки минимальной границы выходного сигнала для ЦАП 1» *i1-0*. Изменяя значение параметра, добиться, чтобы показания вольтметра равнялись:

– 2,0 В при юстировке ЦАП 4..20 мА;

– 0,0 В при юстировке ЦАП 0..10 В.

Нажать кнопку . На индикаторе отобразится параметр «Коэффициент юстировки максимальной границы выходного сигнала для ЦАП 1» *i*-1.

Е.8.5. Изменяя значение параметра *i1-1*, добиться, чтобы показания вольтметра равнялись:

– 10,0 В при юстировке ЦАП 4..20 мА;

– 10,0 В при юстировке ЦАП 0..10 В.

Нажать кнопку **мета**.

Е.8.6. Для юстировки ВУ2 выполнить действия, описанные в п.п. Е.8.2...Е.8.5, подобрав соответственно значения параметров «Коэффициент юстировки минимальной границы выходного сигнала для ЦАП 2» – *i 2-0*, «Коэффициент юстировки максимальной границы выходного сигнала для ЦАП 2» – *i 2-1*.

Е.8.7. Для выхода из режима юстировки удерживать кнопку **весения 6 гада.** Выключить питание прибора и отключить оборудование.

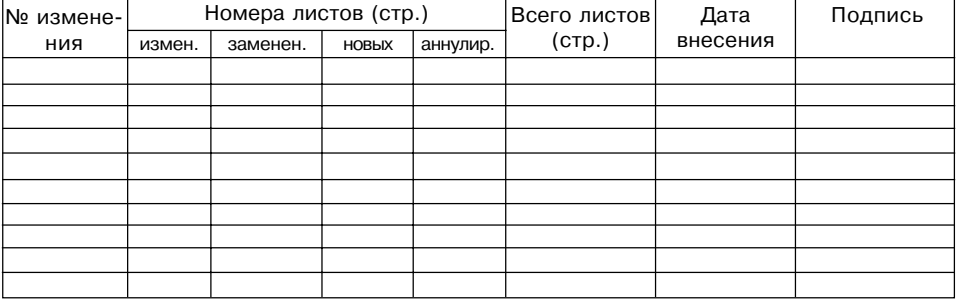

# **ЛИСТ РЕГИСТРАЦИИ ИЗМЕНЕНИЙ**